## **KNX Manual Actuadores de conmutación de alto rendimiento RM 4 H FIX1 RM 8 H FIX2**

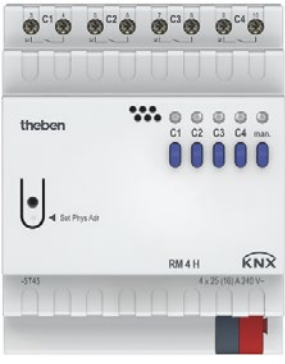

4940212

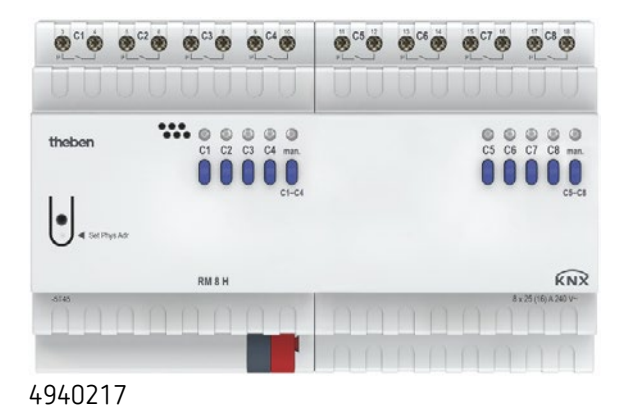

## **Índice**

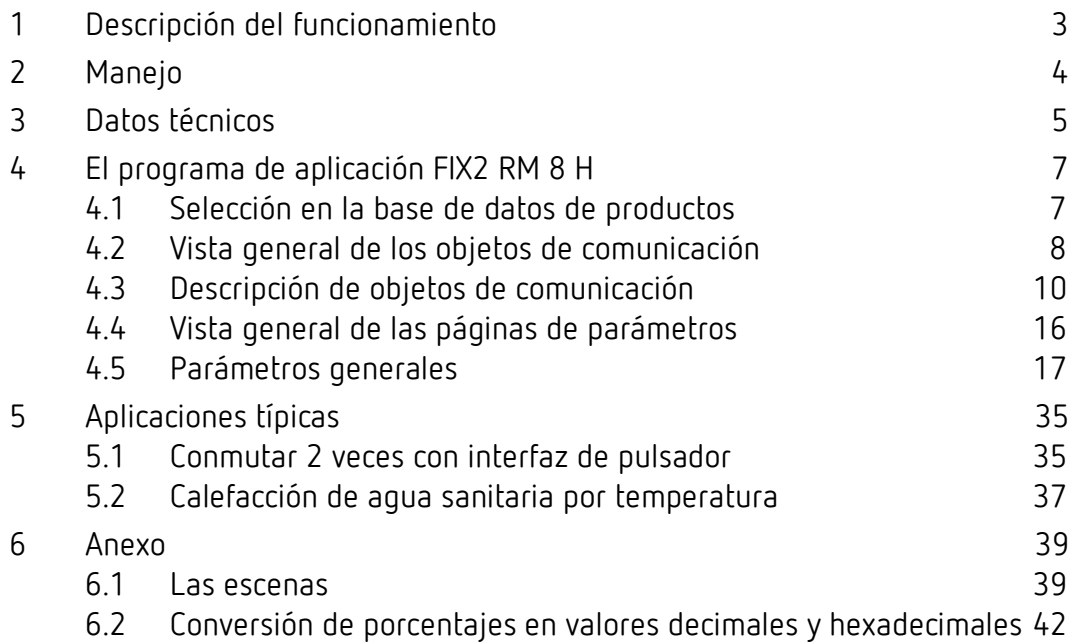

## <span id="page-2-0"></span>**1 Descripción del funcionamiento**

- Actuador de conmutación cuádruple FIX1 u óctuple FIX2.
- Corriente de conmutación de hasta 25 A.
- Sección de conexión hasta un máx. de 6 mm2.
- Bajo consumo mediante relé biestable.
- No se necesita una conexión a la red.
- Indicador LED del estado de conexión para cada canal.
- Manejo manual en el aparato.
- Características ajustables: p. ej. conmutación, conmutación retardada, función de impulsos.
- Enlaces, tipo de contacto (contacto de apertura/contacto de cierre) y participación en órdenes centrales tales como conexión permanente, desconexión permanente, conmutación central y memorizar/activar escena.
- Funciones de conmutación: p. ej. conexión/desconexión, impulso, retardo de conexión/desconexión, luz de escalera con preaviso.
- Enlaces lógicos: p. ej. bloquear, Y, desbloquear, O.
- Activación de la función de canal mediante un telegrama de 1 bit o un valor umbral de 8 bits.

## <span id="page-3-0"></span>**2 Manejo**

Todos los canales pueden ser conectados y desconectados con las teclas del equipo, independientemente de todos los parámetros. Un LED de estado indica el estado de conexión actual.

Si el funcionamiento manual está conectado (tecla Manual), se ignoran todos los telegramas de bus y los canales deberán manejarse exclusivamente con las teclas.

 Después de la aplicación de tensión de bus o tras el reinicio de bus, puede tardar unos segundos hasta que los relés se conectan.

## <span id="page-4-0"></span>**3 Datos técnicos**

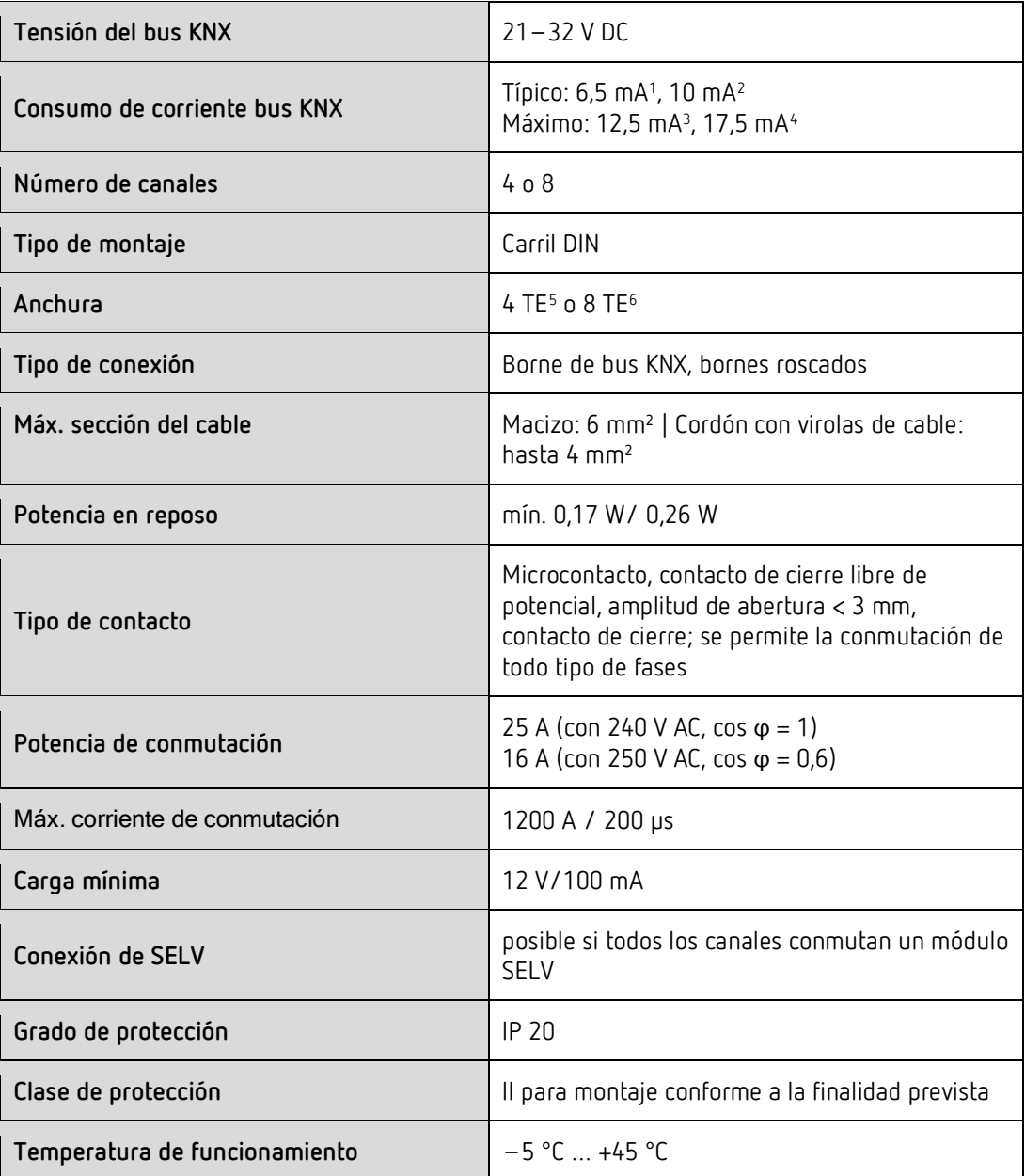

- $1$  RM 4 H
- <span id="page-4-1"></span> $2$  RM 8 H

 $\overline{a}$ 

- <span id="page-4-4"></span><span id="page-4-3"></span><span id="page-4-2"></span> $3$  RM 4 H
- <span id="page-4-5"></span> $4$  RM 8 H
- <span id="page-4-6"></span> $<sup>5</sup>$  RM 4 H</sup>
- $^6$  RM 8 H

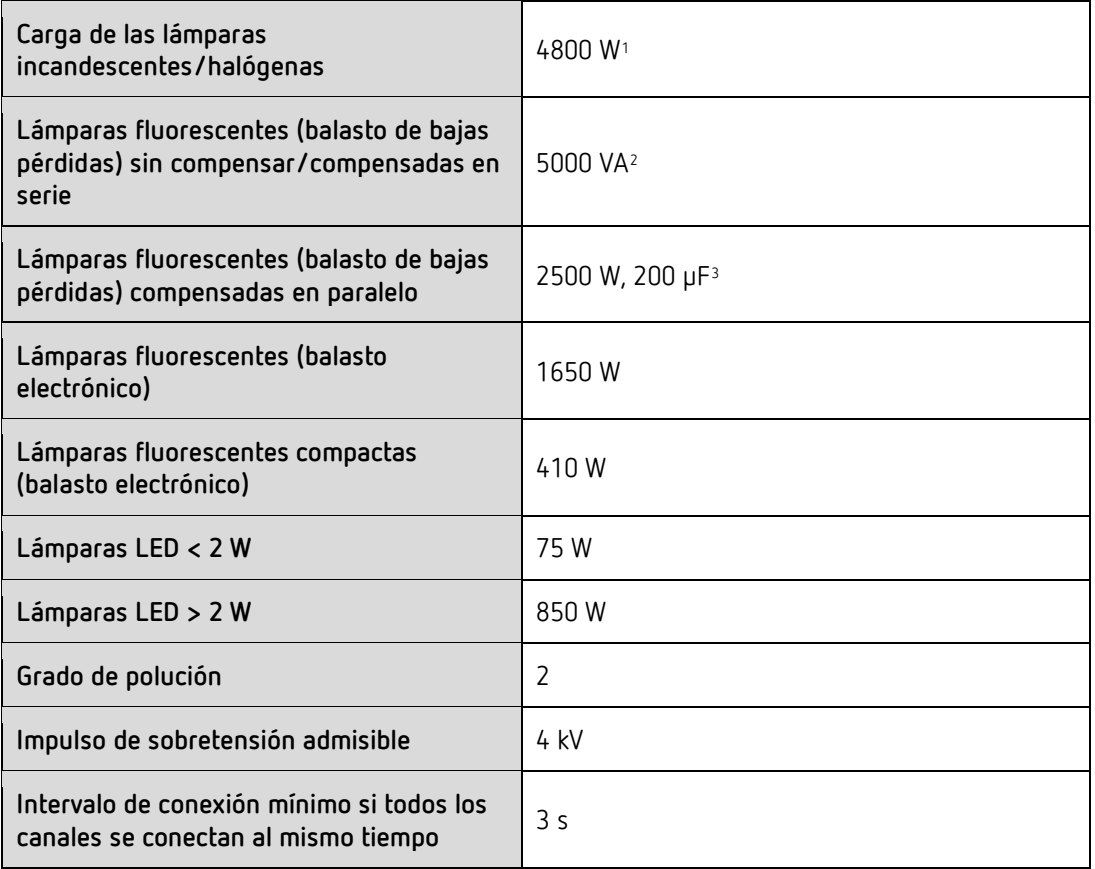

- <span id="page-5-1"></span><span id="page-5-0"></span><sup>1</sup> Con 30 000 ciclos de conmutación <sup>2</sup> Con 30 000 ciclos de conmutación <sup>3</sup> Con 30 000 ciclos de conmutación
- <span id="page-5-2"></span>

 $\overline{a}$ 

## <span id="page-6-0"></span>**4 El programa de aplicación FIX2 RM 8 H**

## <span id="page-6-1"></span>**4.1 Selección en la base de datos de productos**

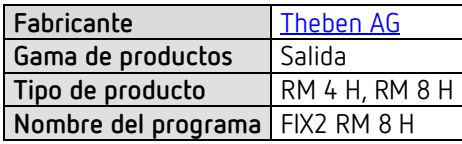

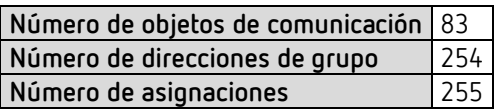

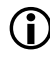

 Puede consultar la base de datos ETS en nuestra página de Internet: [www.theben.de/en/downloads\\_en](http://www.theben.de/en/downloads_en)

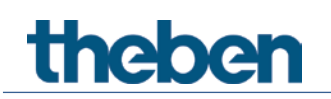

## <span id="page-7-0"></span>**4.2 Vista general de los objetos de comunicación**

## **4.2.1 Objetos relacionados con un canal**

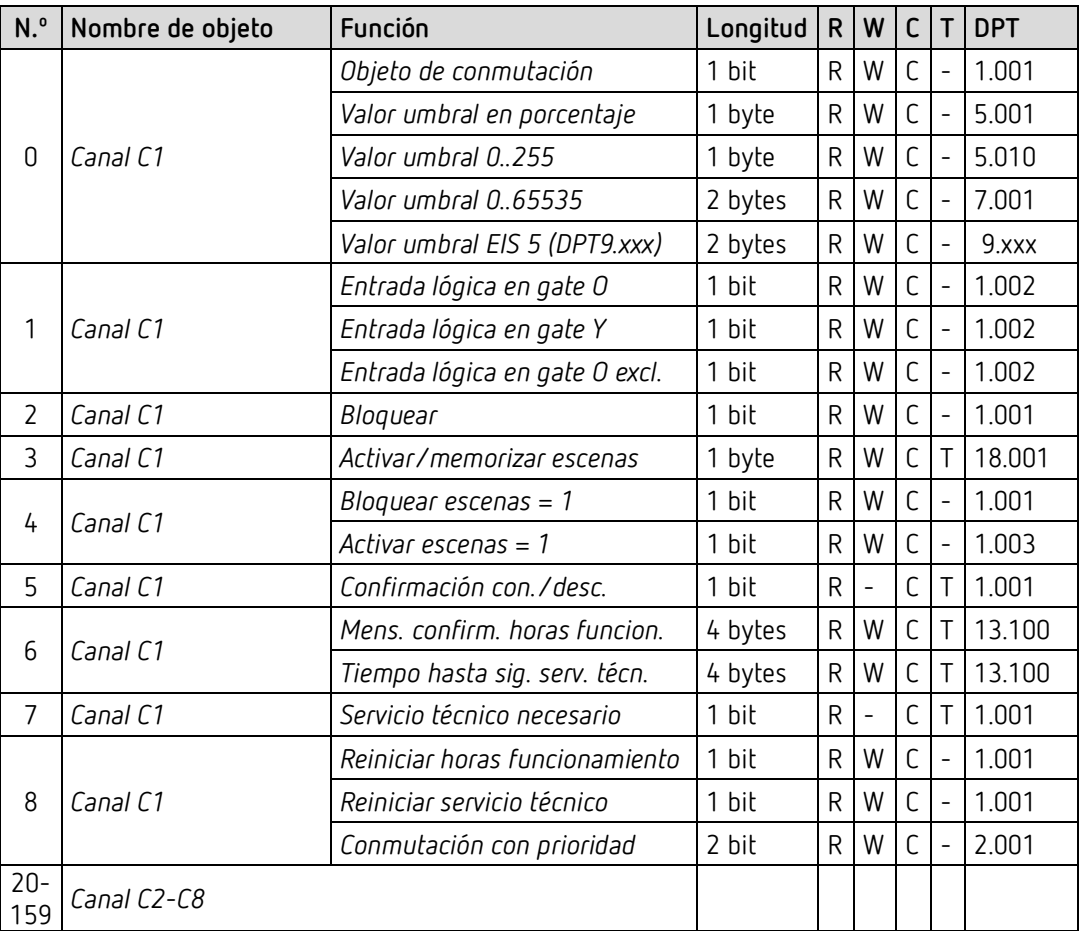

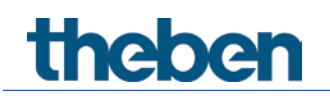

## **4.2.2 Objetos comunes**

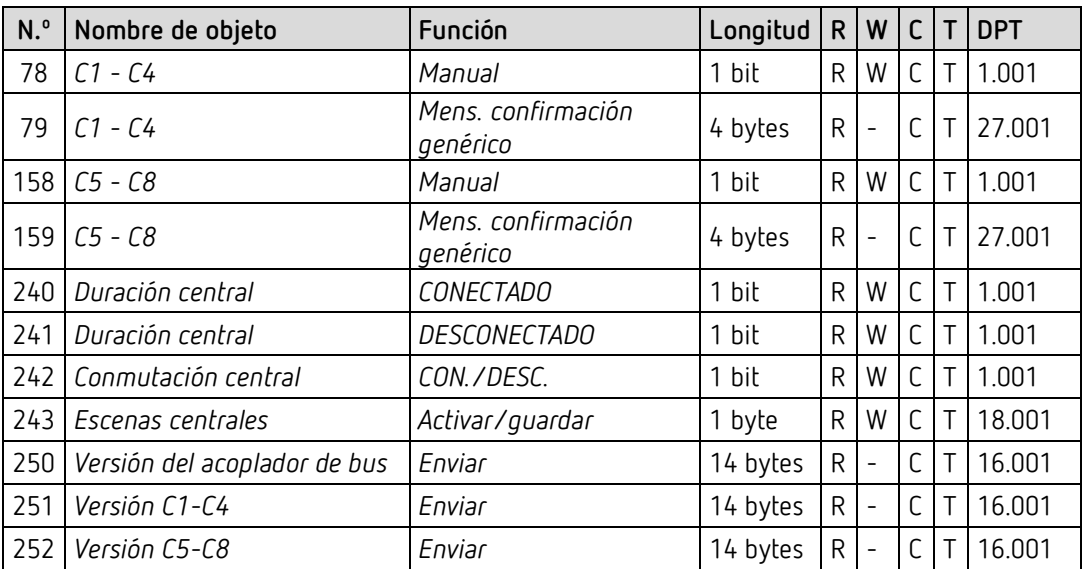

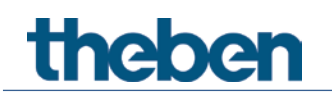

## <span id="page-9-0"></span>**4.3 Descripción de objetos de comunicación**

### **4.3.1 Objetos relacionados con un canal**

*Objeto 0: Objeto de conmutación, valor umbral en porcentaje, valor umbral 0..255, valor umbral EIS 5 (DPT 9.xxx), valor umbral 0..65535*

Objeto de entrada: La función del canal configurada se activa con este objeto (véase el parámetro: *Función del canal*).

La función del canal configurada se puede activar o mediante un telegrama de 1 bit o excediendo un umbral (telegrama de 8 o 16 bits).

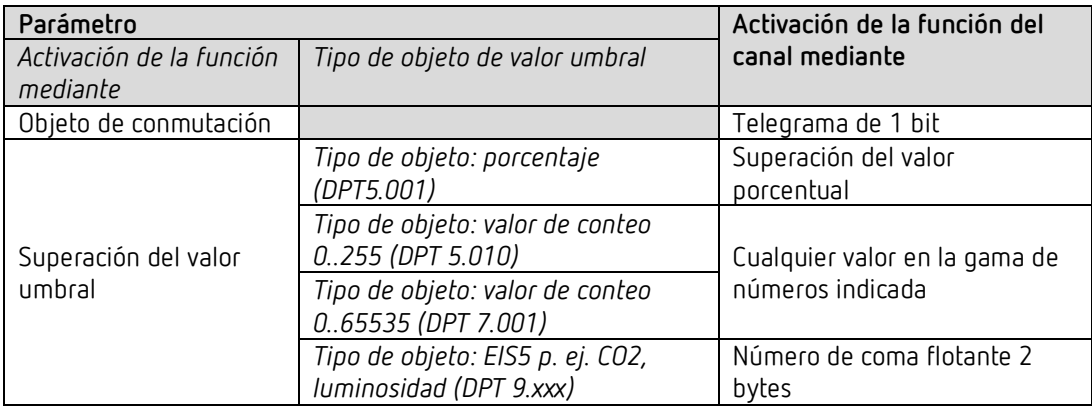

#### *Objeto 1: Entrada lógica en gate Y, en gate O, en gate O excl.*

Solo disponible si se ha activado Enlace (Página de parámetros Selección de funciones). Forma un enlace lógico junto con el objeto de entrada para la activación de la función del canal.

#### *Objeto 2: Bloquear*

Bloquea la función del canal.

Los comportamientos al activar y desactivar el bloqueo son parametrizables si se ha activado la función de bloqueo (Página de parámetros *Selección de funciones*).

#### *Objeto 3: Activar/guardar escena*

Solo disponible si se ha activado la función de escenas (Página de parámetros *Selección de funciones*).

Mediante este objeto se pueden guardar escenas y volverlas a activar posteriormente. Durante la memorización, se guarda el estado del canal. Para ello no importa cómo se ha establecido el estado (ya sea con órdenes de conmutación, objetos centrales o con las teclas del aparato). Durante la activación, el estado guardado se vuelve a establecer.

Es compatible con los números de escena del 1 hasta al 64. Cada canal puede participar en hasta 8 escenas.

Véase en el anexo: *Las escenas*

# **Thehe**

#### *Objeto 4: Bloquear escenas = 1, desbloquear escenas = 1*

Bloquea la función de escenas con un 1 o con un 0, según los parámetros que se hayan ajustado.

Mientras esté bloqueada, no será posible ni guardar ni activar escenas.

#### *Objeto 5: Confirmación conexión/desconexión*

Confirma el estado actual del canal. Según la parametrización, el estado también se puede confirmar de forma invertida.

#### *Objeto 6: Tiempo para el próximo servicio técnico, confirmación horas de funcionamiento*

Solo disponible si se ha activado la función del contador de horas de funcionamiento (Página de parámetros *Selección de función*).

Comunica, según la *clase de contador de horas de servicio* seleccionada (página de parámetros *Contador de horas de servicio y servicio técnico*), o el tiempo restante hasta la expiración del intervalo configurado para el servicio técnico o el estado actual del contador de horas de servicio.

#### *Objeto 7: Servicio técnico necesario*

Solo disponible si se ha activado la función de contador de horas de servicio (página de parámetros *Selección de funciones*) y *Clase de contador de horas de servicio* = *Contador de tiempo para el próximo servicio técnico*.

Indica si el intervalo configurado para el servicio técnico ha expirado.  $0 = no$  expirado

1 = el intervalo para el servicio técnico ha expirado.

#### *Objeto 8: Conmutación con prioridad, reiniciar servicio técnico, reiniciar horas de funcionamiento*

La función del objeto depende de si la función del contador de horas de servicio se ha activado o no (Página de parámetros *Selección de funciones*).

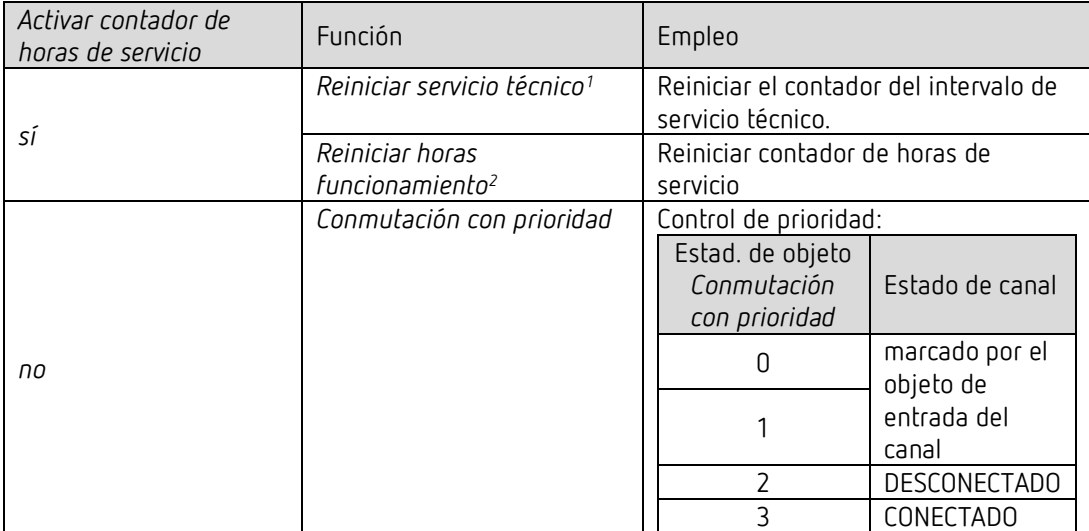

 $\overline{a}$ 

<span id="page-11-1"></span><span id="page-11-0"></span> $\frac{1}{2}$  Según parametrización  $\frac{2}{2}$  Según parametrización

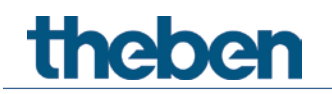

### **4.3.2 Objetos comunes**

#### *Objetos 78, 158: Manual*

Coloca el bloque de cana respectivo (C1 - C4 o C5 - C8) en funcionamiento manual o envía el estado del funcionamiento manual.

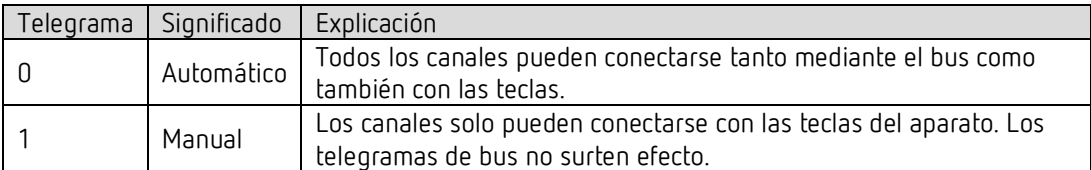

#### *Objeto 79, 159: Mensaje de confirmación genérico*

Envía el estado de conmutación actual de todos los canales en formato DPT 27.001 (DPT\_CombinedInfoOnOff).

#### *Objeto 240: CONEXIÓN central permanente*

Función de conexión central. Permite la conexión simultánea de todos los canales mediante un único telegrama.  $0 = \sin f$ unción

1 = CONEXIÓN permanente

La participación en este objeto se puede configurar de forma individual para cada canal (Página de parámetros selección de función).

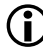

Este objeto tiene la máxima prioridad.

Mientras esté fijado, el resto de órdenes de conmutación no surtirá efecto en los canales participantes.

#### *Objeto 241: DESCONEXIÓN central permanente*

Función de desconexión central. Permite la desconexión simultánea de todos los canales mediante un único telegrama.  $0 = \sin f$ unción

1 = DESCONEXIÓN permanente

La participación en este objeto se puede configurar de forma individual para cada canal (Página de parámetros selección de función).

 $\bigoplus$  Este objeto tiene la segunda prioridad más alta después de CONEXIÓN central permanente. Mientras esté fijado, el resto de órdenes de conmutación no surtirá efecto en los canales participantes.

#### *Objeto 242: Conmutación central* Función de conmutación central.

Permite la conexión o desconexión simultánea de todos los canales mediante un único telegrama.  $0 =$  DESCONEXIÓN

 $1 = CONEXIÓN$ La participación en este objeto se puede configurar de forma individual para cada canal (Página de parámetros selección de función). Con este objeto, todos los canales participantes se comportan como si su objeto de entrada

hubiera recibido una orden de conmutación.

#### *Objeto 243: Activación/memorización central de escenas* Objeto central para el uso de escenas.

Mediante este objeto se pueden guardar "escenas" y volverlas a activar posteriormente.

Véase en el anexo: *Las escenas*

#### *Objeto 250: Versión del acoplador de bus* Solo para fines de diagnóstico.

Tras el reinicio o la descarga envía la versión de software del acoplador de bus. También se puede leer directamente con el ETS.

#### Formato: **A**xx **H**yy **V**zzz

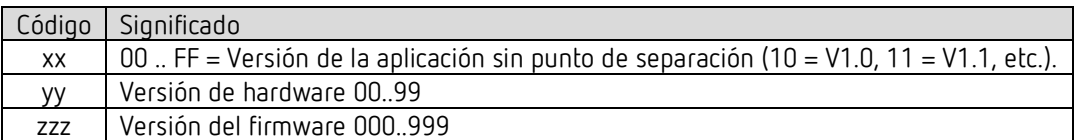

#### **EJEMPLO:** A10 H01 V001

- Aplicación ETS versión 1.8

Versión de hardware \$01

- Versión del firmware \$001

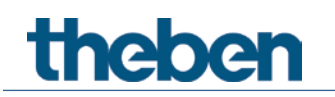

#### *Objeto 251: Versión C1-C4*

Solo para fines de diagnóstico.

Tras un reinicio o descarga envía la versión de software (firmware) del bloque de canales C1 - C4.

También se puede leer directamente con el ETS.

La versión se edita como cadena de caracteres ASCII. **Formato**: **M**xx **H**yy **V**zzz

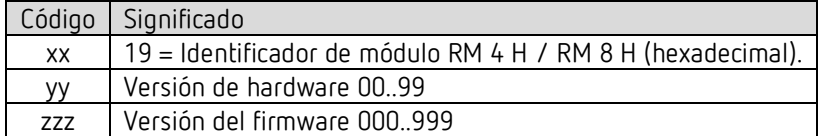

**EJEMPLO:** M19 H01 V001  $-$  Módulo \$19 = RM 4 H / RM 8 H Versión de hardware V01 Versión de firmware V01

*Objeto 252: Versión C5-C8*

Solo para fines de diagnóstico.

Tras un reinicio o descarga envía la versión de software (firmware) del bloque de canales C5 - C8.

También se puede leer directamente con el ETS.

La versión se edita como cadena de caracteres ASCII. **Formato**: **M**xx **H**yy **V**zzz

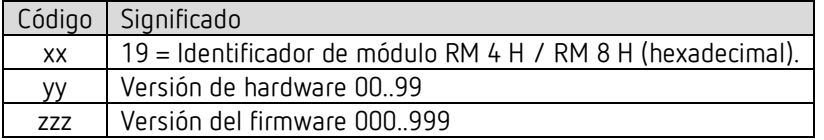

**EJEMPLO:** M19 H01 V001  $-$  Módulo \$19 = RM 4 H / RM 8 H Versión de hardware V01 Versión de firmware V01

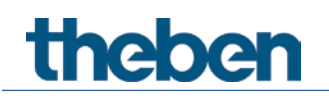

## <span id="page-15-0"></span>**4.4 Vista general de las páginas de parámetros**

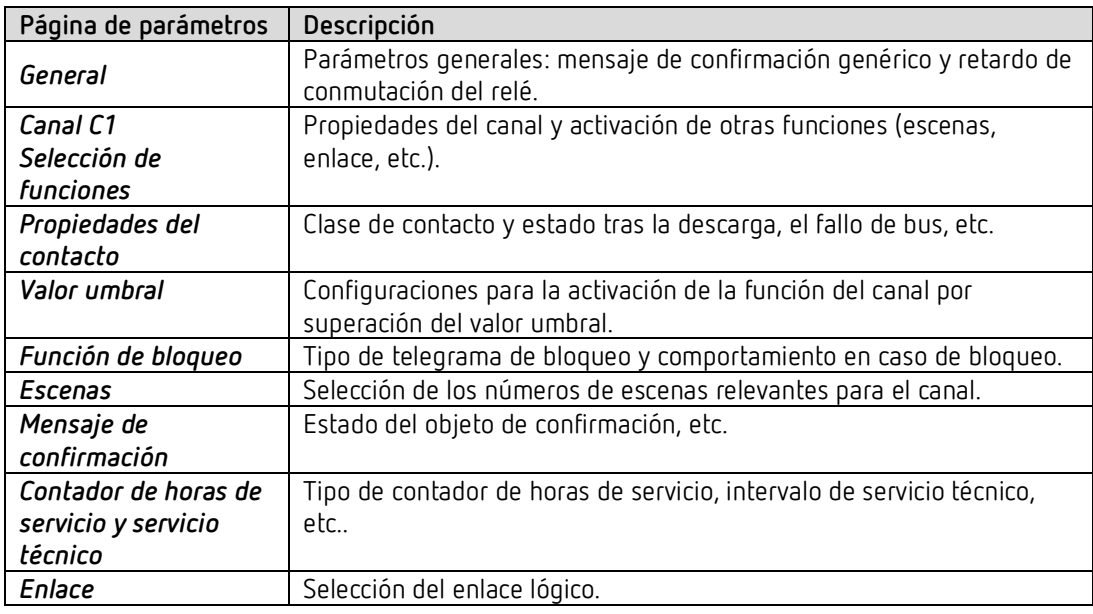

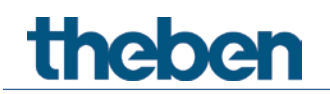

## <span id="page-16-0"></span>**4.5 Parámetros generales**

### **4.5.1 General**

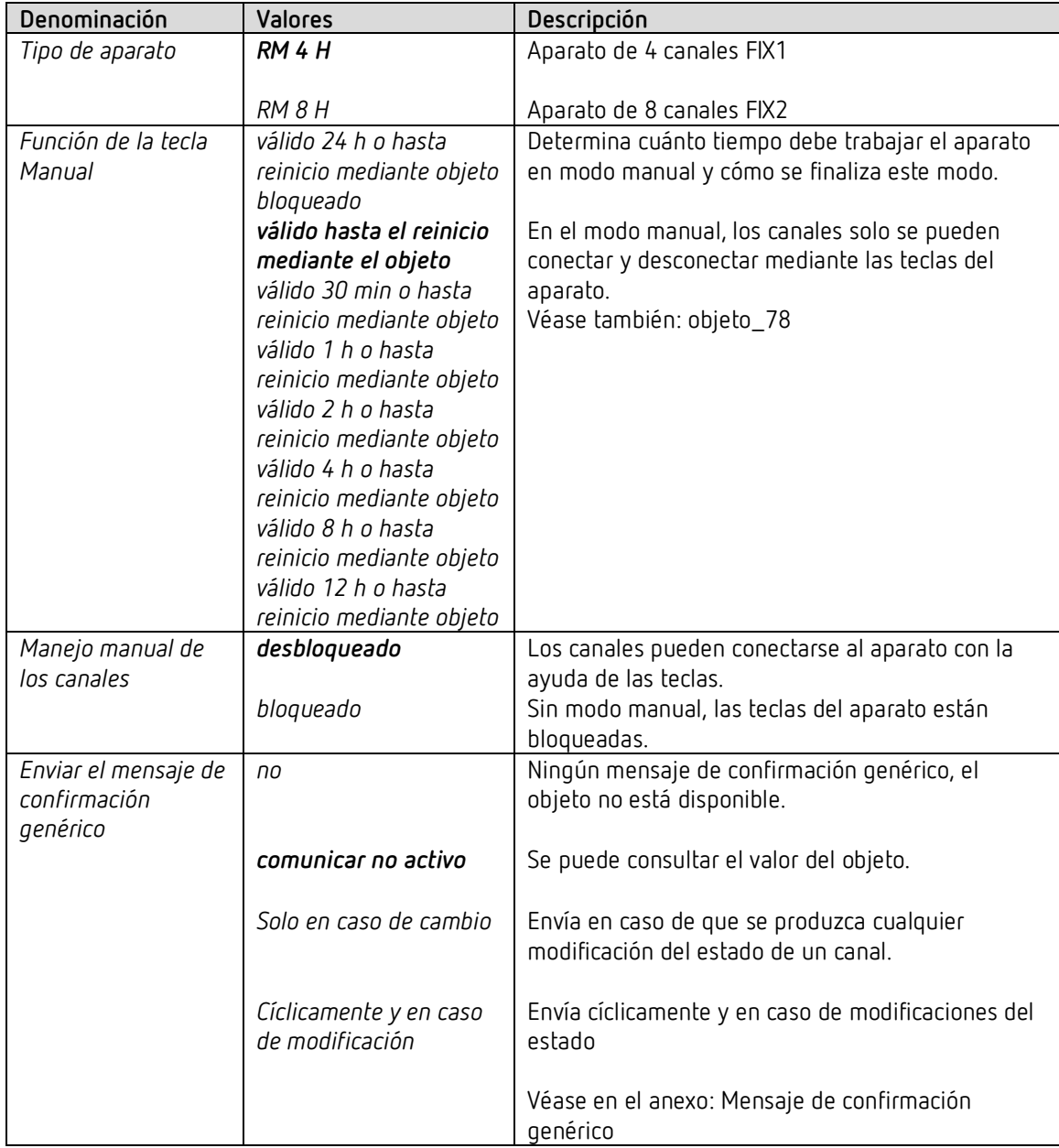

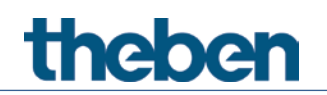

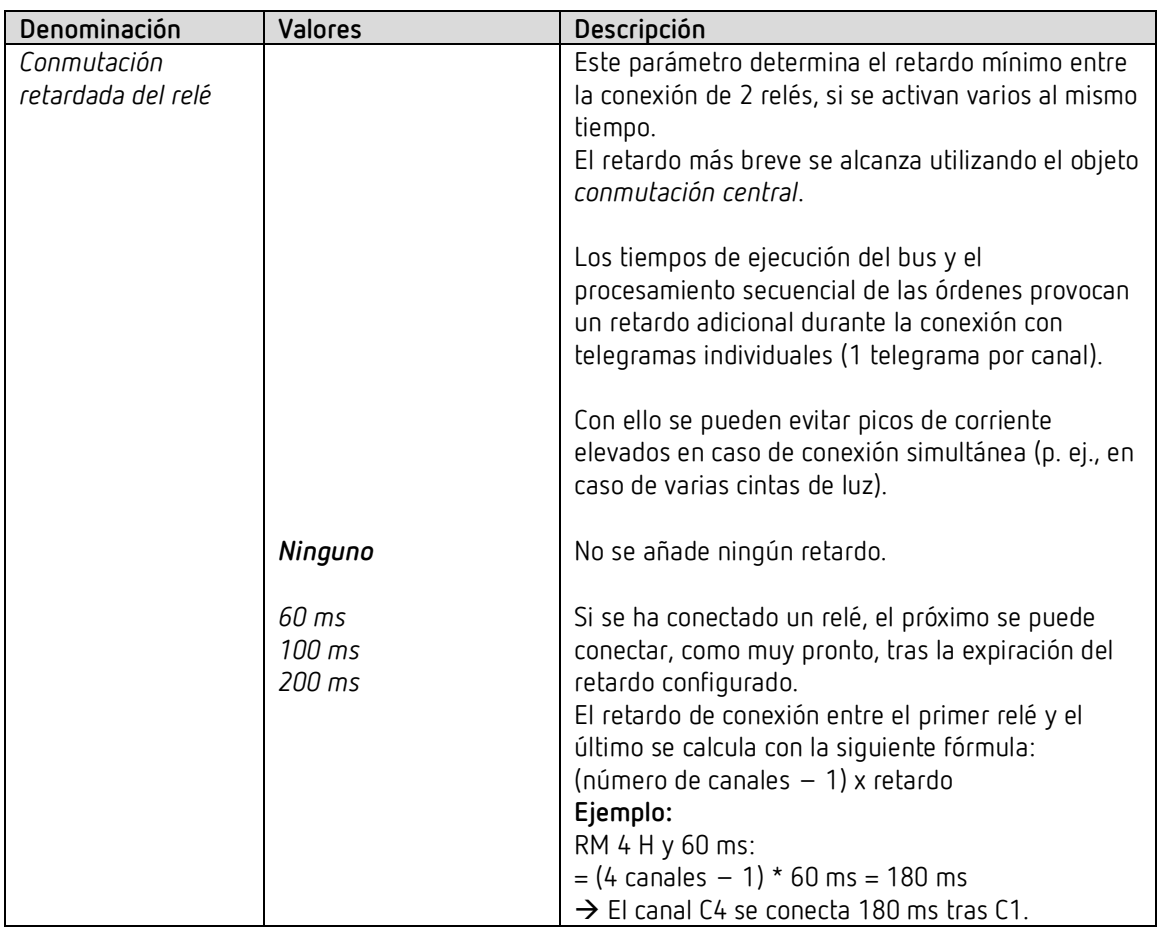

## **4.5.2** *Canal C1: selección de funciones*

La función de copia parametrizable no está prevista. El ETS ofrece funciona de copia cómodas y extensas con ayuda de la tecla STRG.

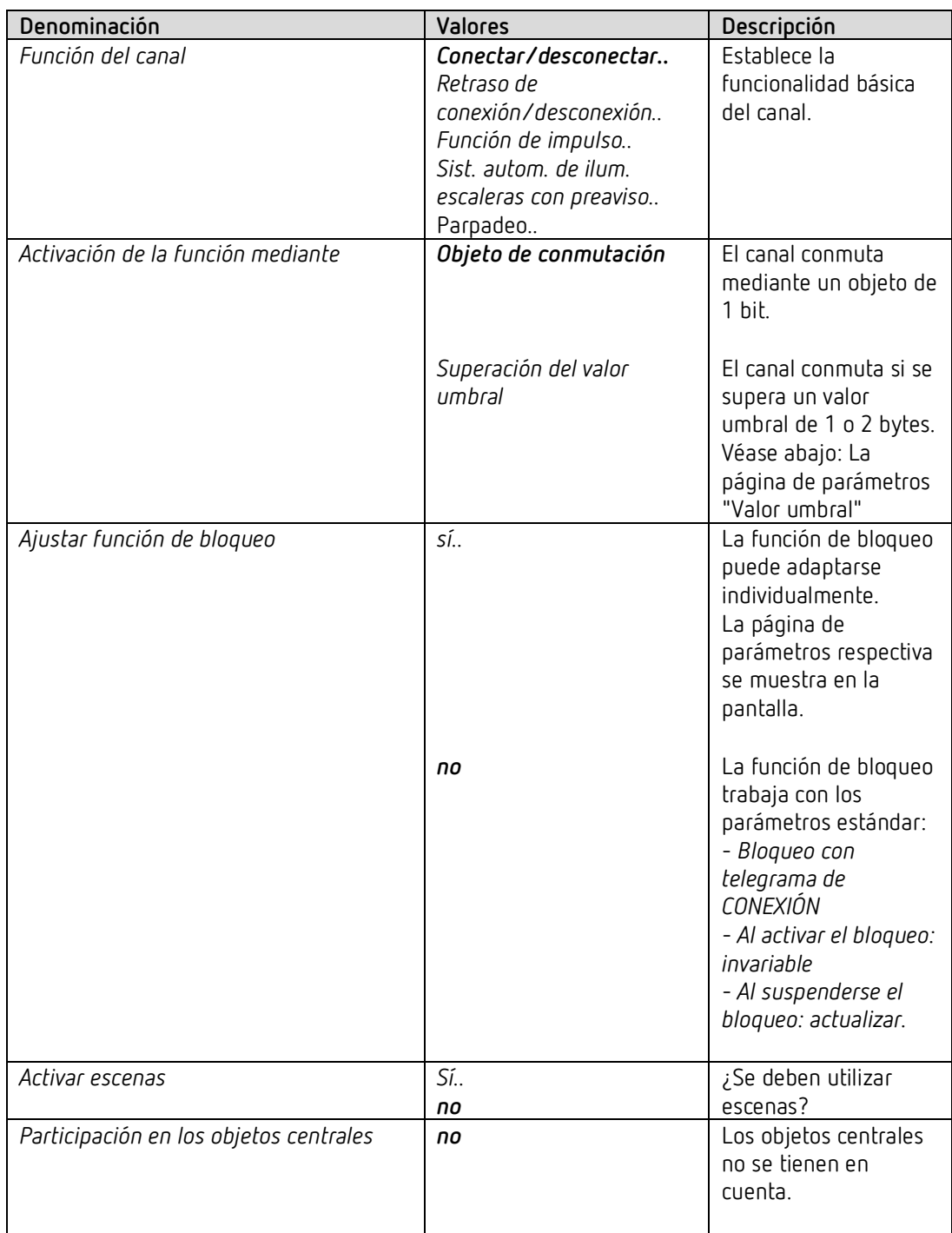

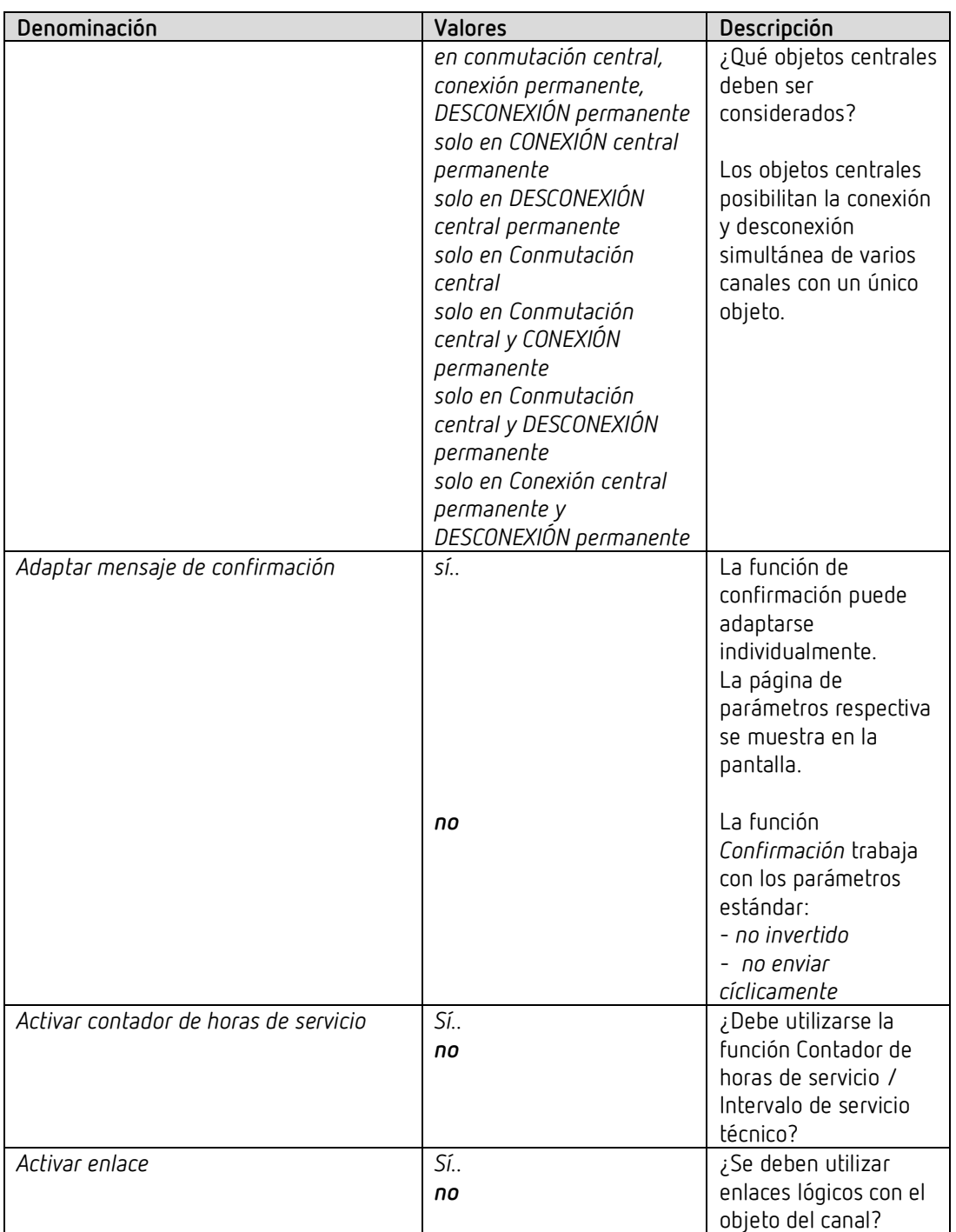

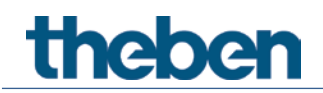

## **4.5.3** *Propiedades del contacto*

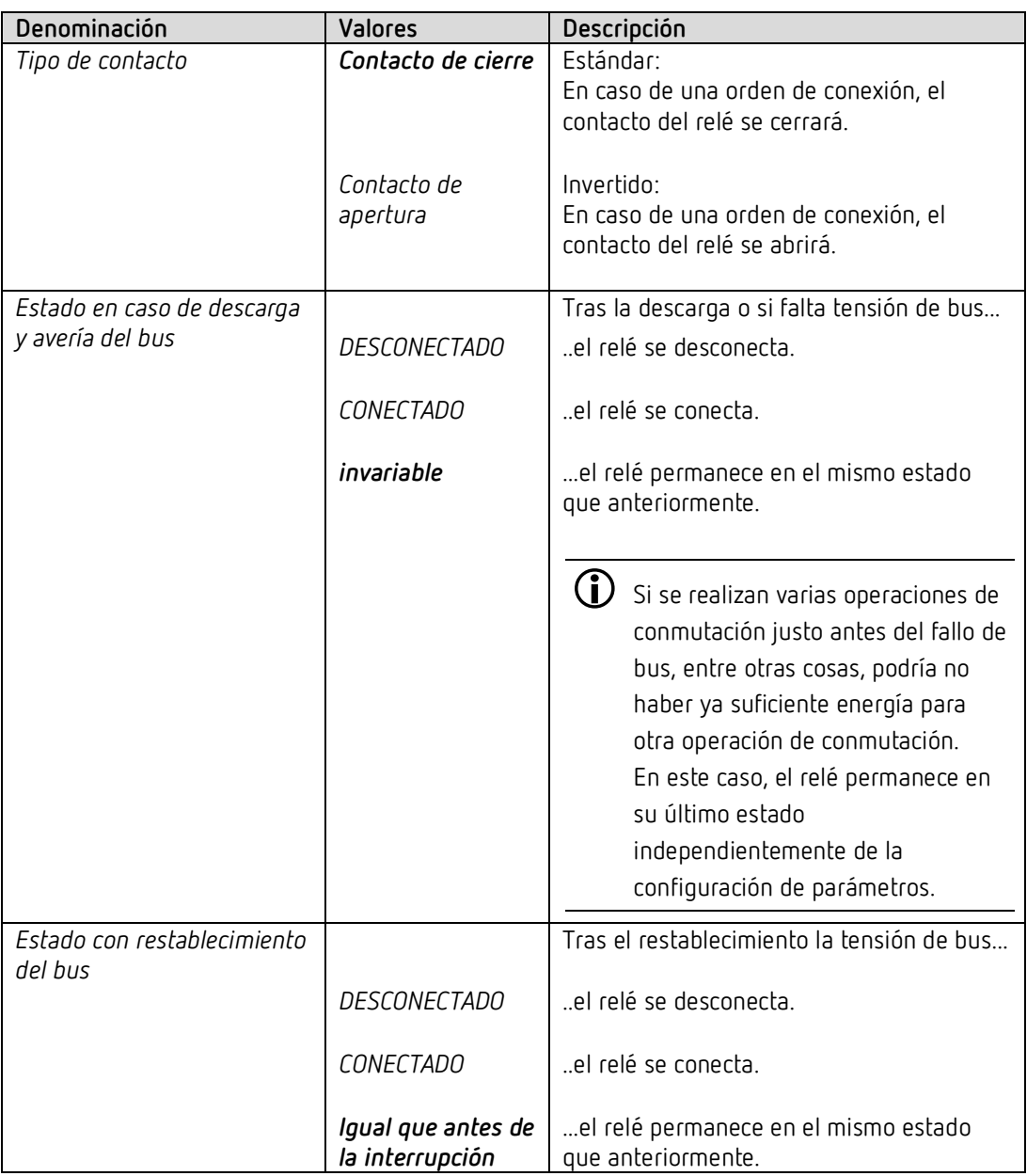

## **4.5.4 La función de tiempo "Retraso de conexión/desconexión"**

Esta página de parámetros aparece si se ha seleccionado *Retardo de conexión/desconexión* como *función del canal*.

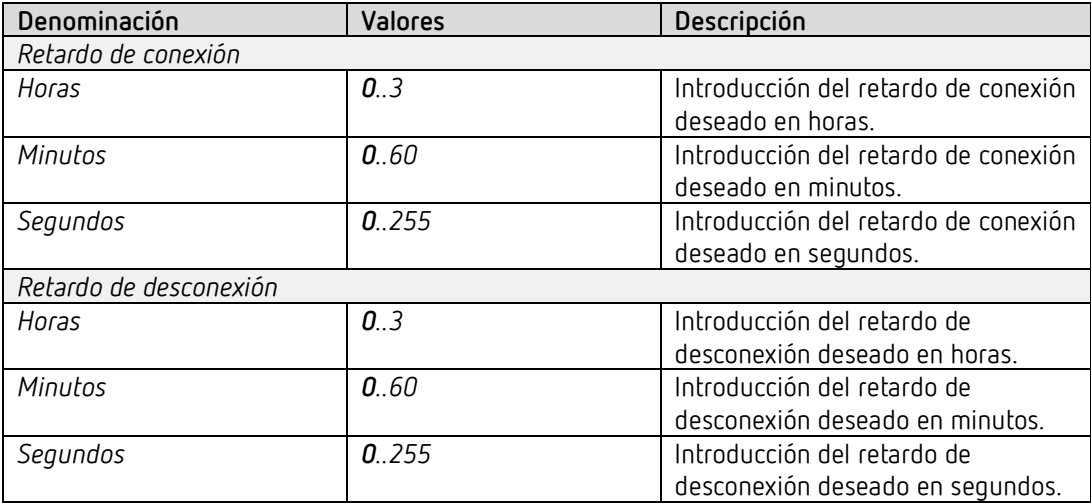

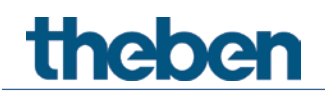

## **4.5.5 Función de temporización "Impulso"**

Esta página de parámetros aparece si se ha seleccionado *Función de impulsos* como *función del canal*.

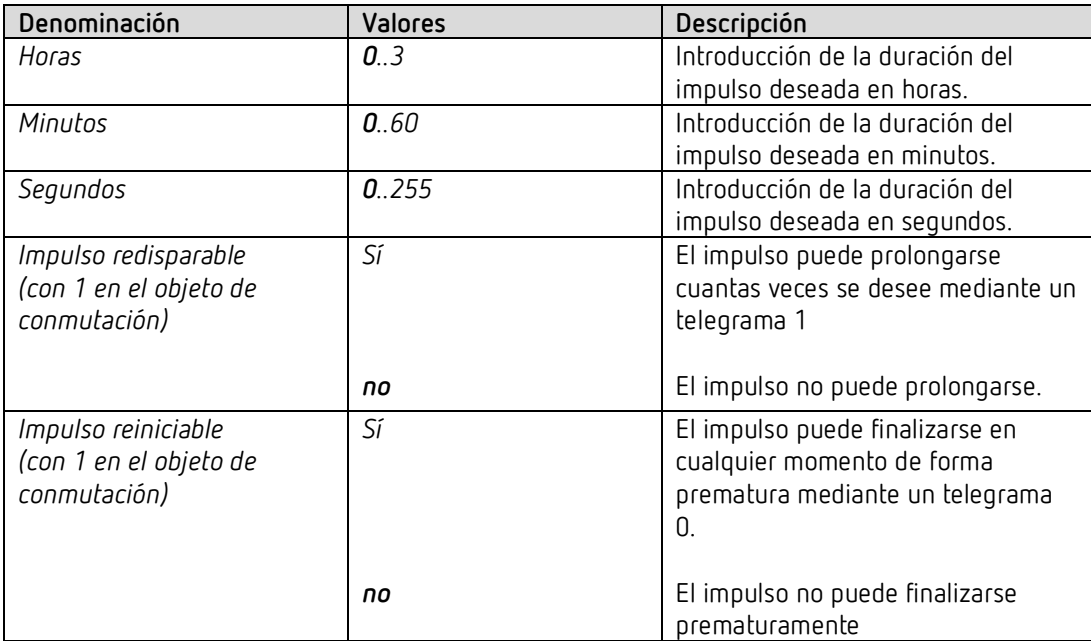

## **4.5.6 La función de tiempo "Luz de escalera con preaviso"**

Esta página de parámetros aparece si se ha seleccionado *Luz de escalera con función de preaviso* como *función del canal*.

El usuario tiene siempre la posibilidad de volver a presionar un pulsador para prolongar el tiempo de la luz de la escalera.

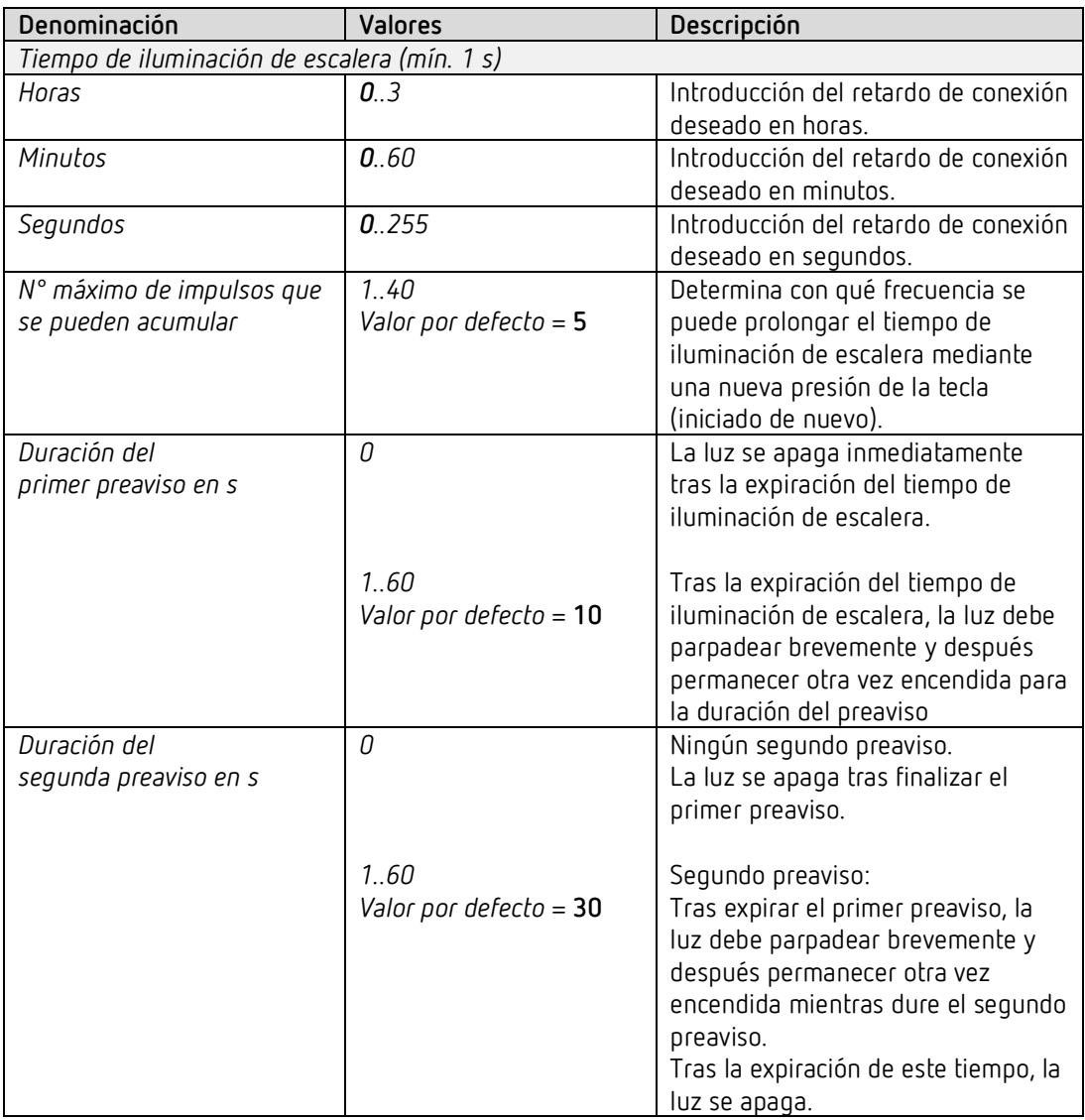

#### **Ejemplo: función de preaviso**

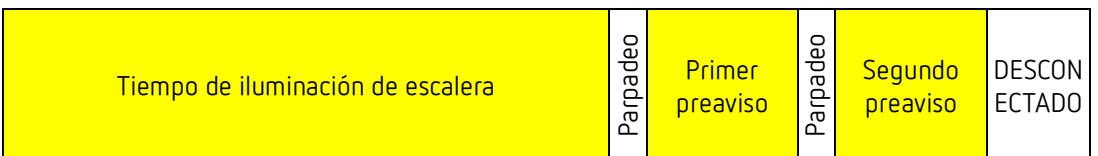

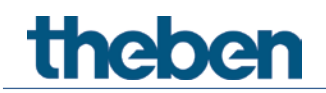

## **4.5.7 Función de temporización "Parpadeo"**

Esta página de parámetros aparece si se ha seleccionado *Parpadeo* como *función del canal*.

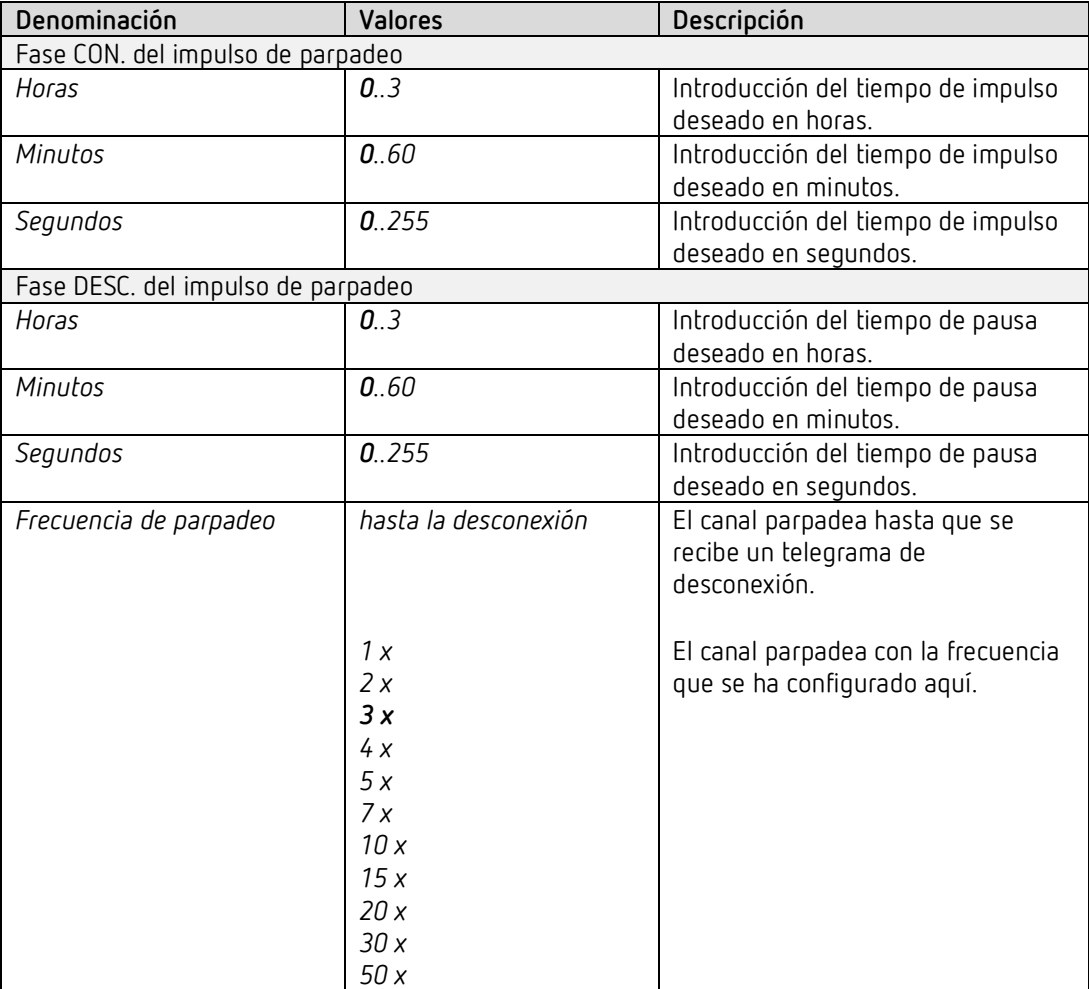

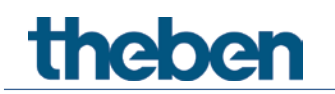

### **4.5.8 Valor umbral**

Está página aparece en la pantalla si se ha configurado el parámetro *Activación de la función mediante en Superación del valor umbral*.

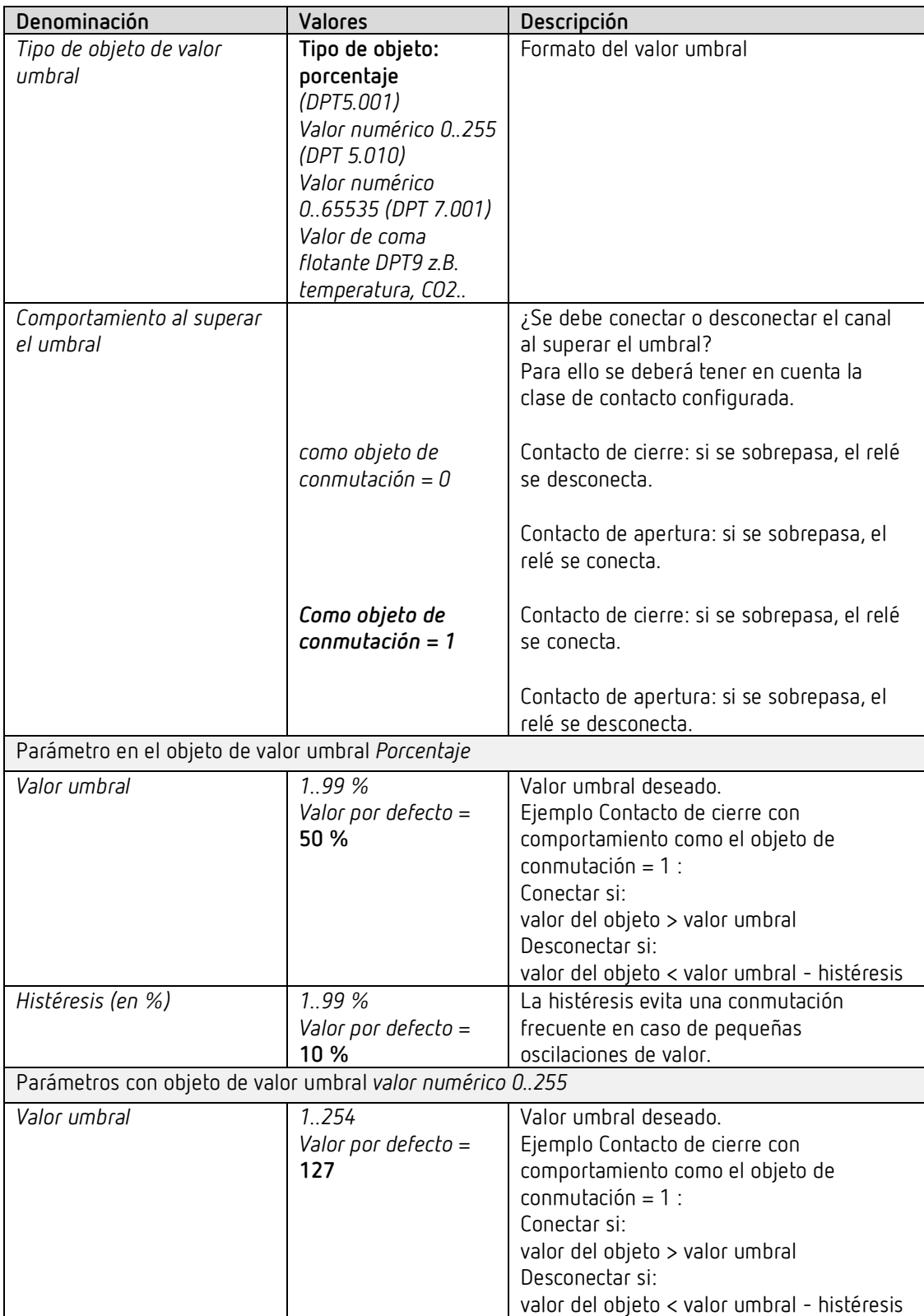

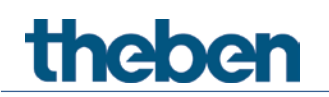

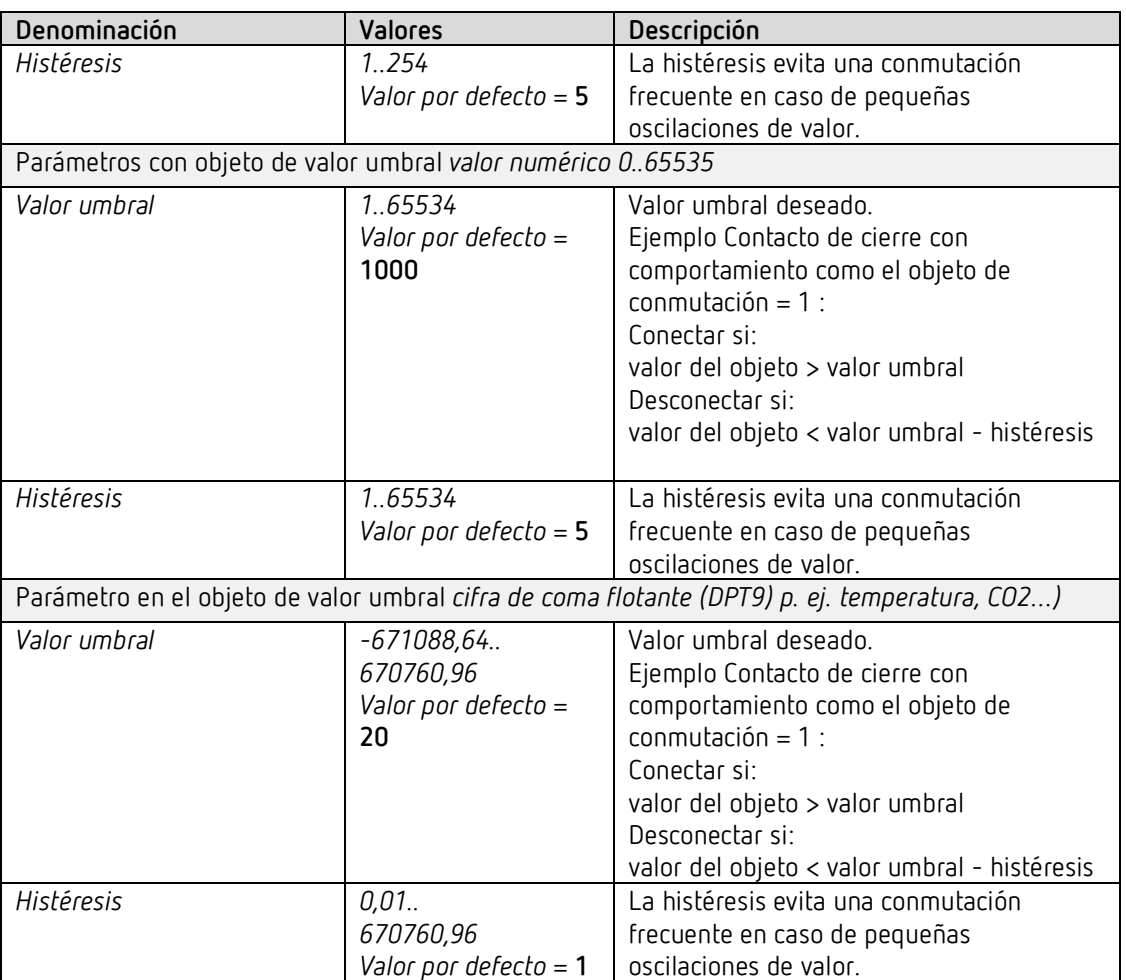

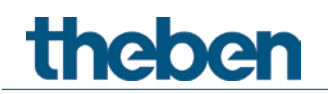

## **4.5.9 Función de bloqueo**

Esta página aparece en la pantalla si se ha seleccionado Adaptar función de bloqueo en la página de parámetros *Selección de funciones*.

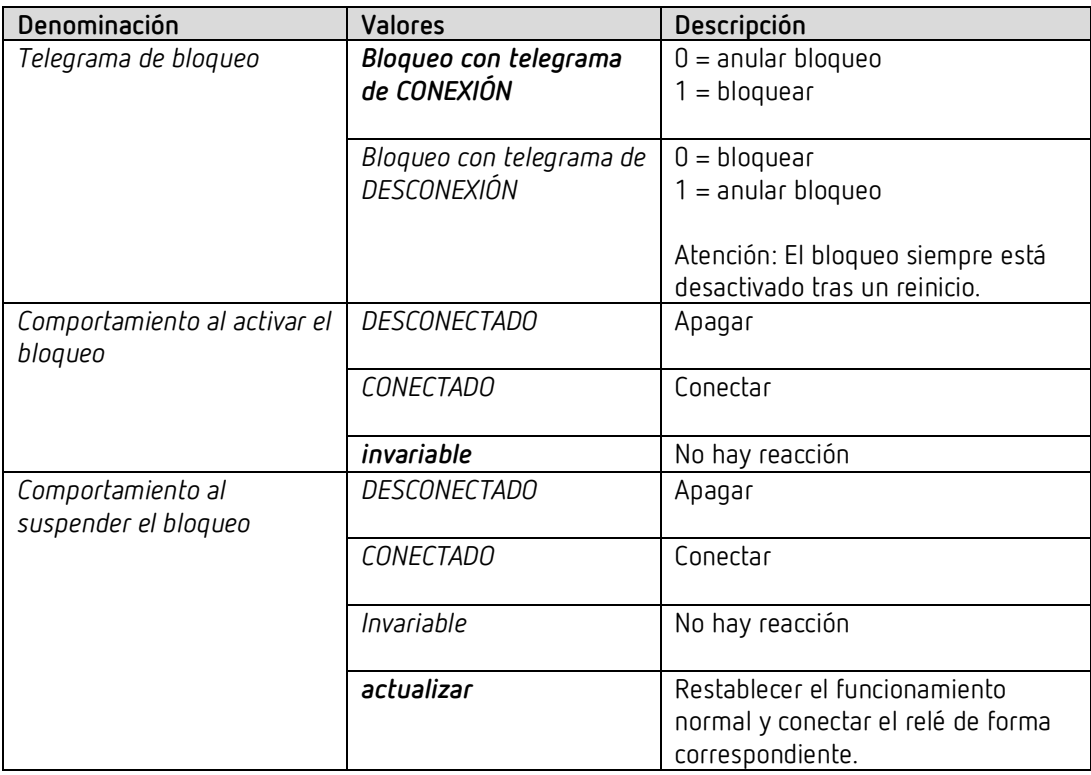

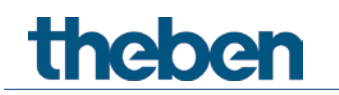

### **4.5.10 Escenas**

Esta página aparece en la pantalla si se han activado las escenas en la página de parámetros *Selección de funciones*.

Cada canal puede participar en hasta 8 escenas.

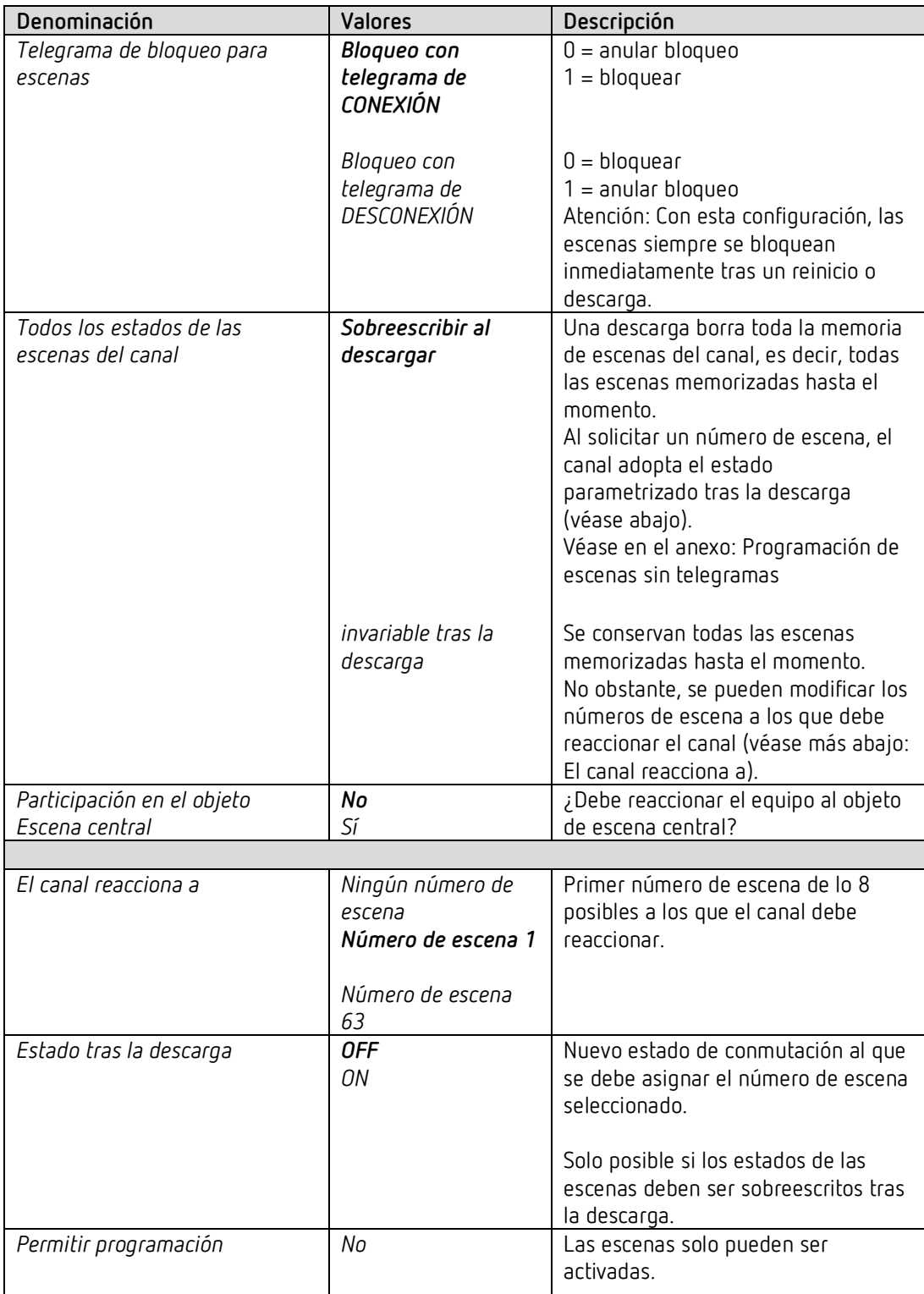

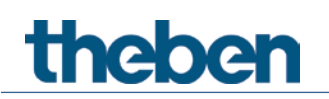

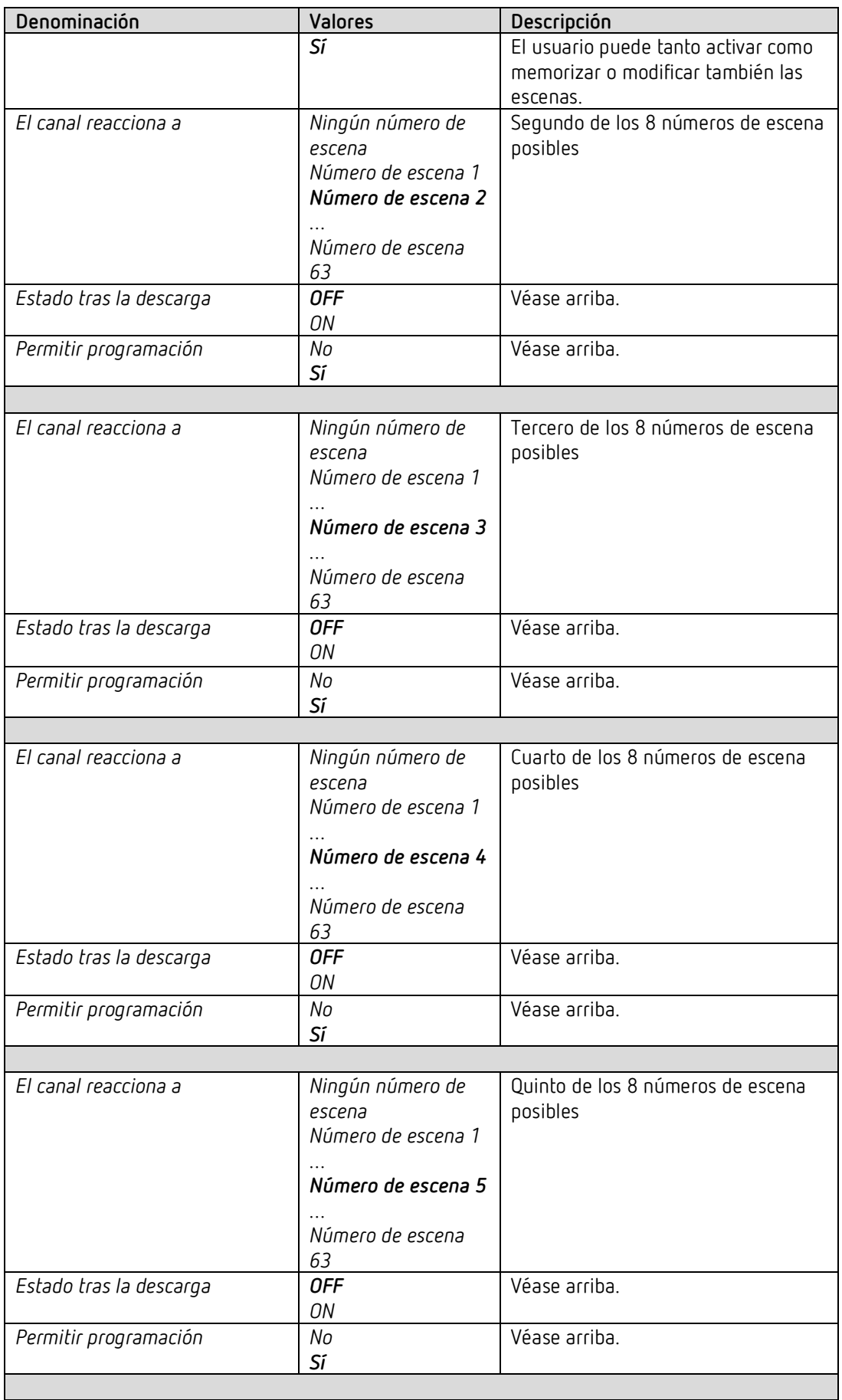

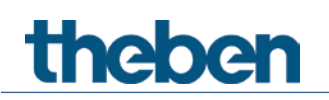

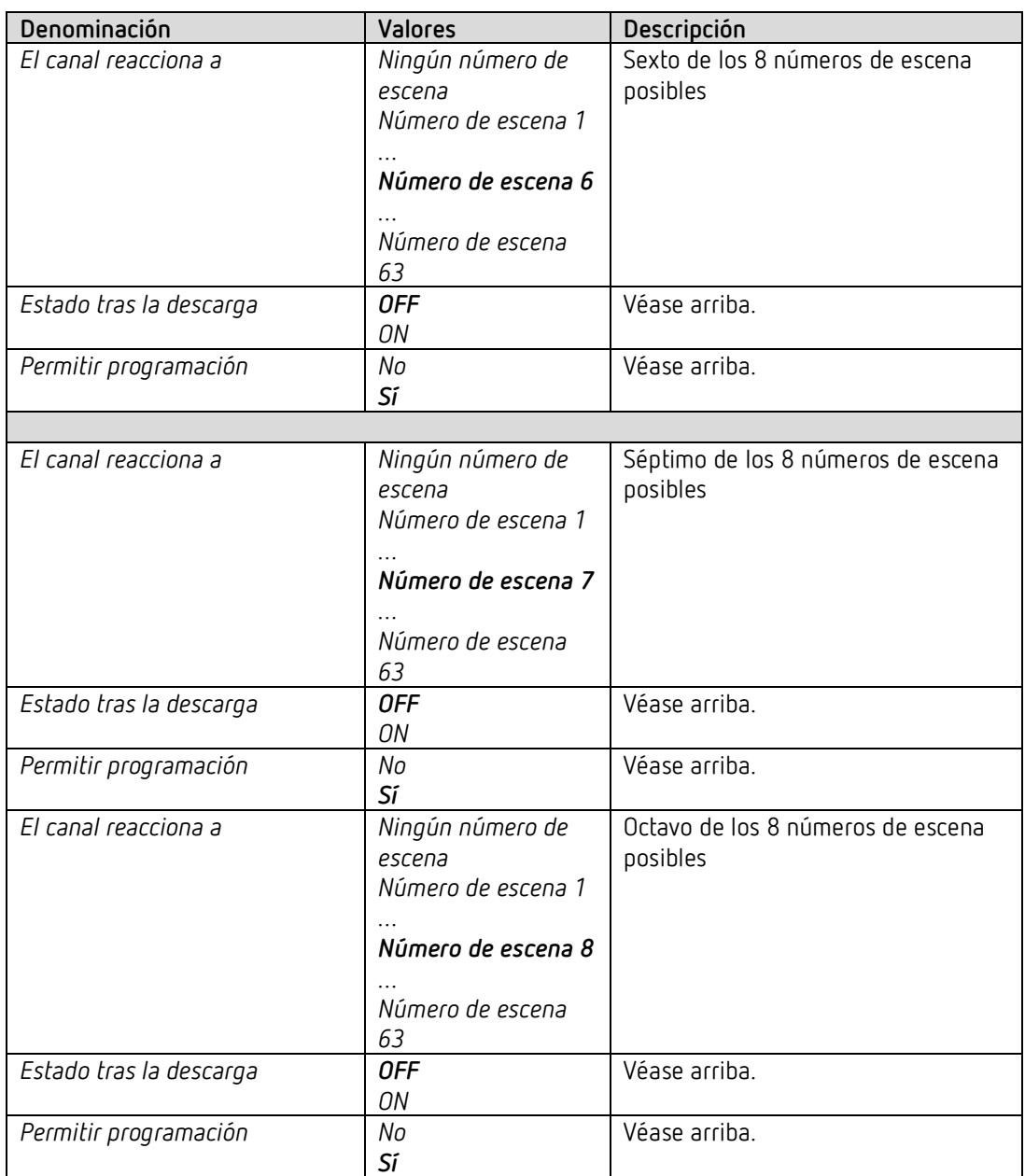

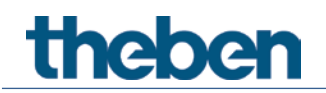

## **4.5.11 Mensaje de confirmación**

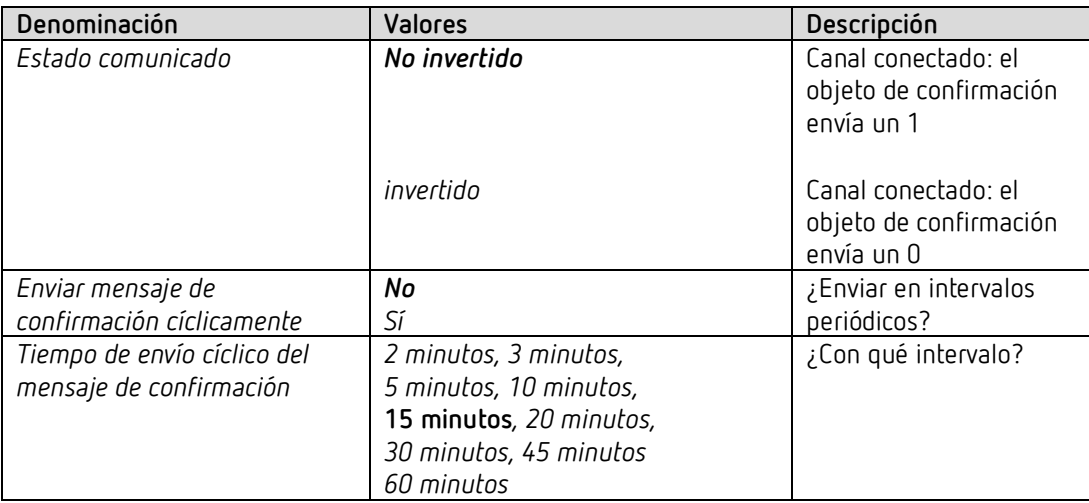

## **4.5.12 Contador de horas de servicio y servicio técnico**

Esta página aparece en la pantalla si se ha seleccionado *Activar contador de horas de servicio* en la página de parámetros *Selección de funciones*.

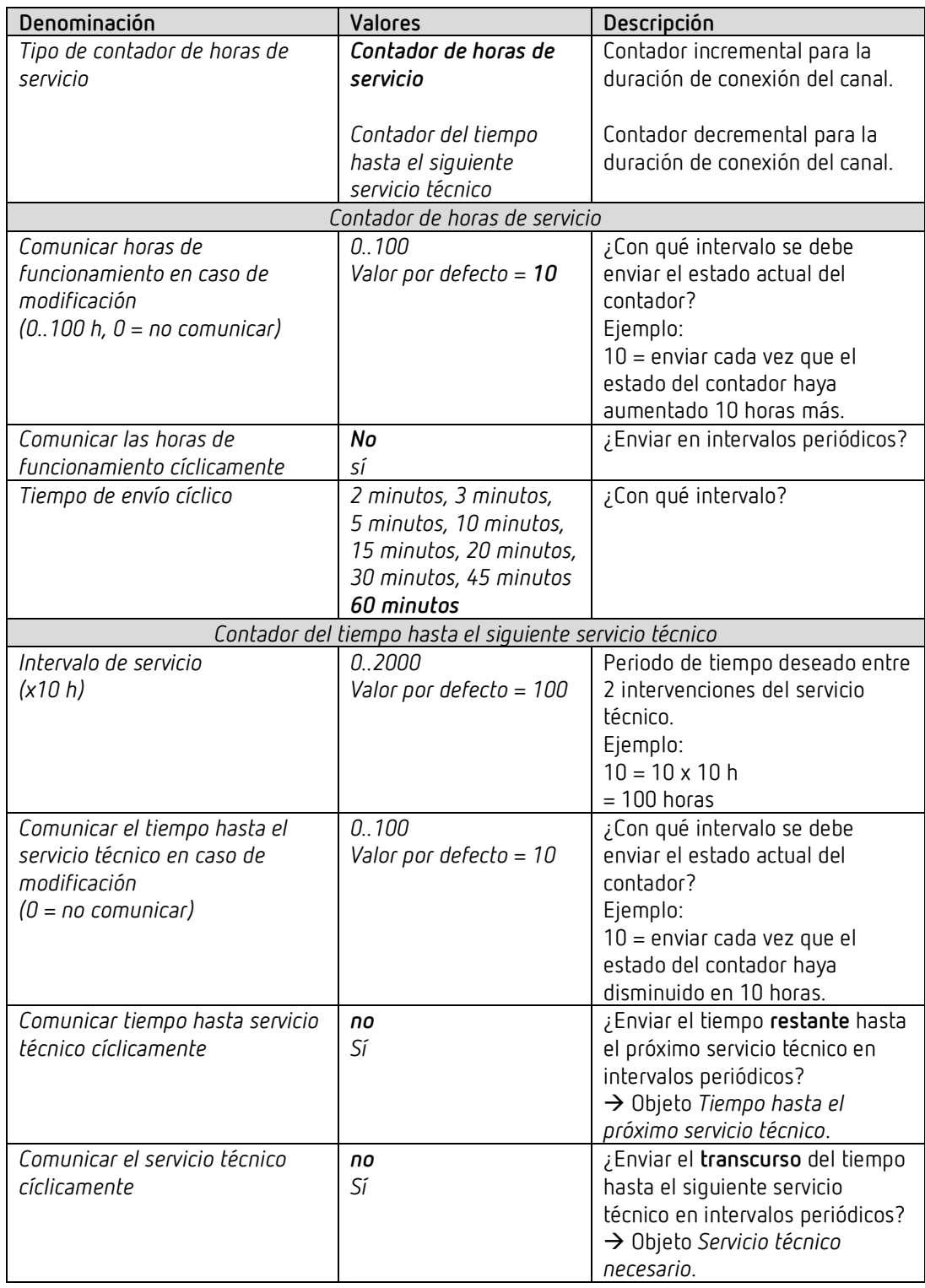

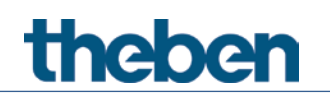

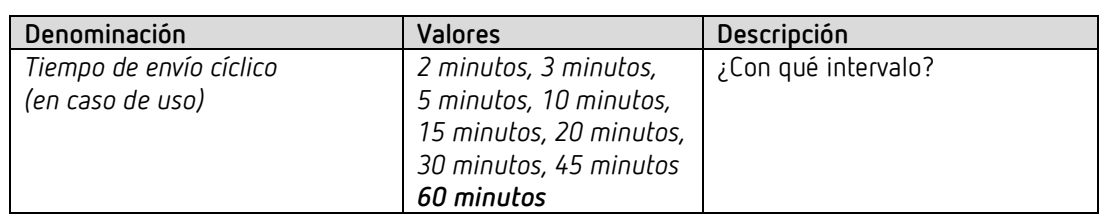

### **4.5.13 Enlace**

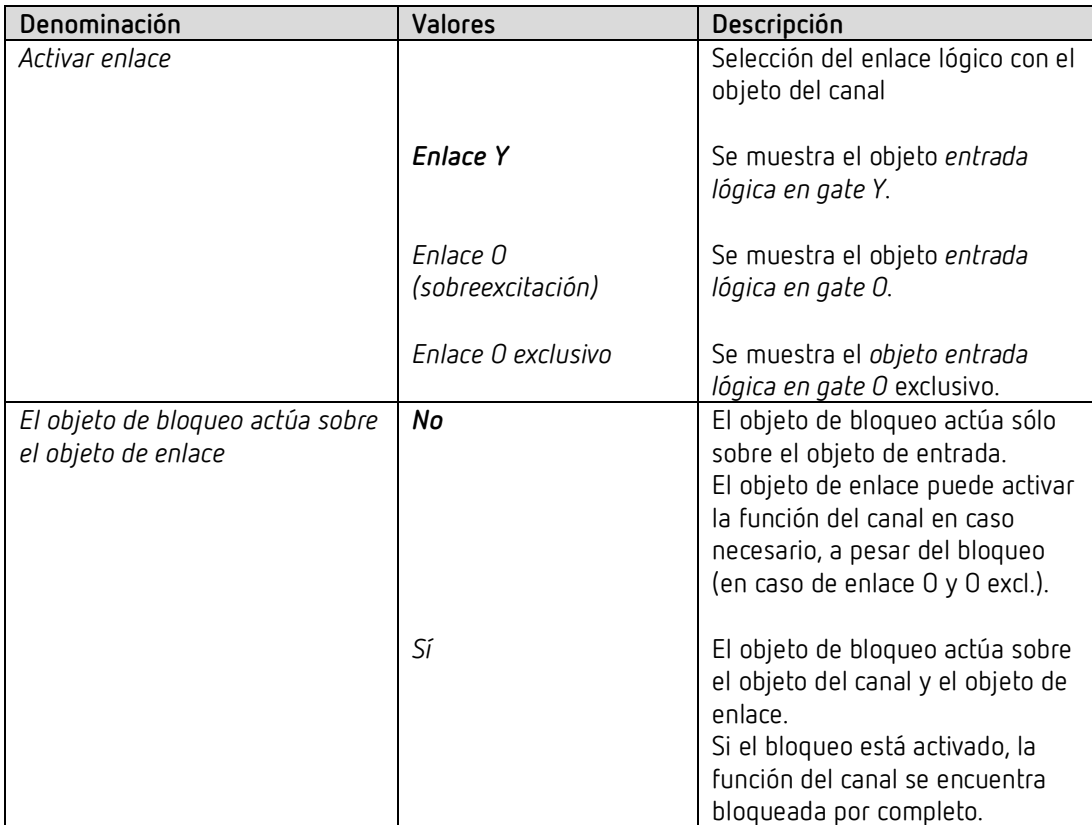

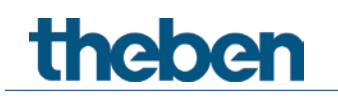

## <span id="page-34-0"></span>**5 Aplicaciones típicas**

Estos ejemplos de aplicación están pensados como ayuda para la planificación y no pretenden ser exhaustivos.

Se pueden complementar y ampliar como se desee.

## <span id="page-34-1"></span>**5.1 Conmutar 2 veces con interfaz de pulsador**

2 pulsadores se encuentran conectados a una interfaz de pulsador TA 2 S y controlan 2 canales del RM 4 H.

#### **5.1.1 Aparatos**

- RM 4 H (4940212)
- TA 2 S (RM 8 H (4930212)

#### **5.1.2 Vista general**

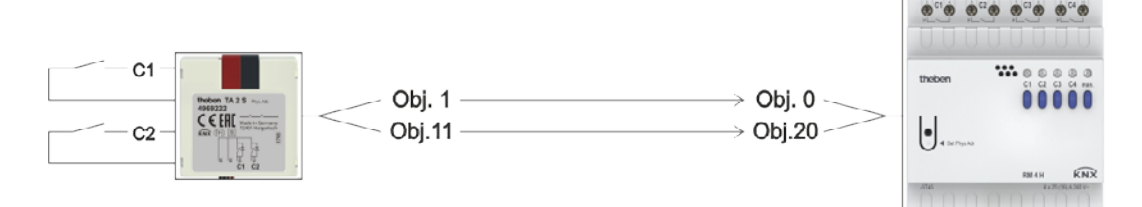

### **5.1.3 Objetos y enlaces**

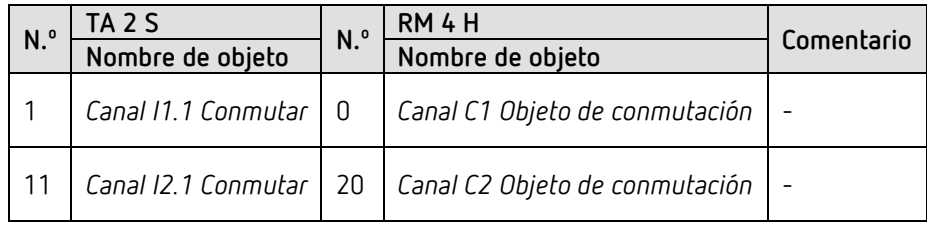

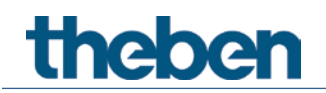

## **5.1.4 Ajustes importantes de parámetros**

Para los parámetros no listados rigen los ajustes de los parámetros estándar o específicos del cliente.

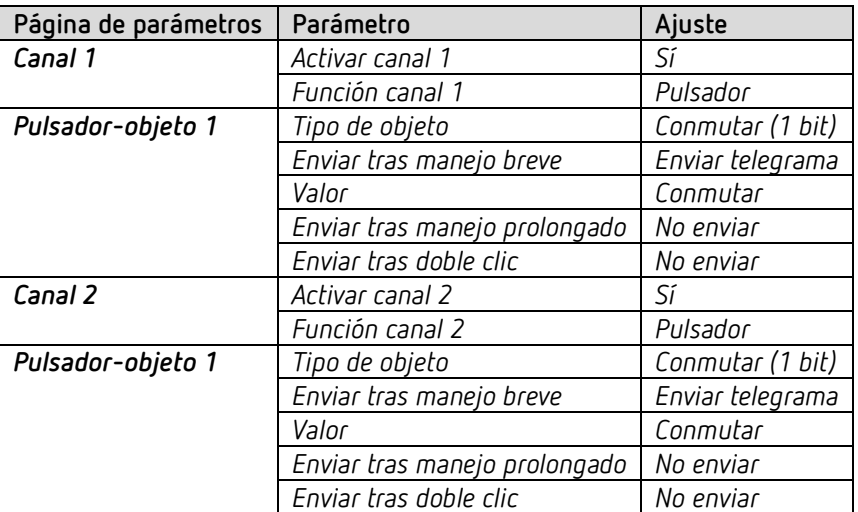

**TA 2 S:** 

#### **RM 4 H:**

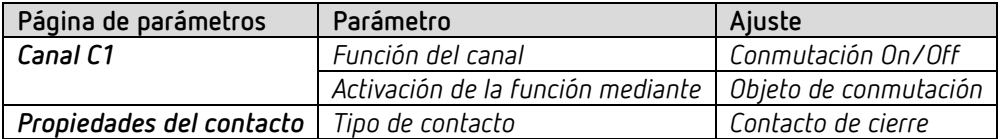

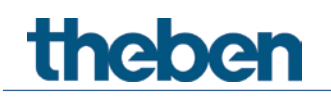

## <span id="page-36-0"></span>**5.2 Calefacción de agua sanitaria por temperatura**

#### **Tarea:**

La temperatura del agua sanitaria se tiene que mantener a al menos 50 °C con un calefactor.

La temperatura del agua se mide con un sensor remoto (p. ej., N.º de pedido 9070321). El sensor está conectado a una entrada TA 4 S y el valor de temperatura se envía al bus. El canal C1 recibe la temperatura de agua sanitaria a través de un objeto de valor umbral y conecta el calefactor en la salida del relé.

#### **5.2.1 Aparatos**

- RM 4 H (4940212)
- TA 4 S (RM 8 H (4930214)
- Sensor de temperatura plano 100k (9070489)

#### **5.2.2 Vista general**

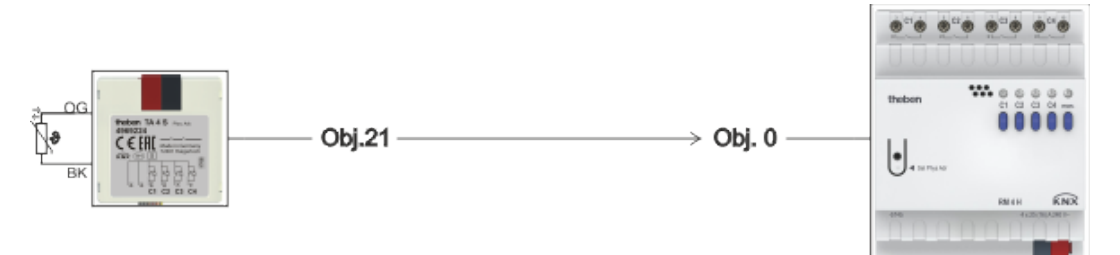

### **5.2.3 Objetos y enlaces**

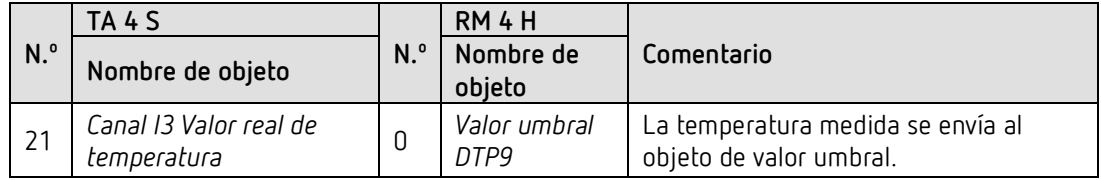

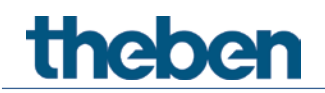

## **5.2.4 Ajustes importantes de parámetros**

Para los parámetros no listados rigen los ajustes de los parámetros estándar o específicos del cliente.

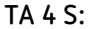

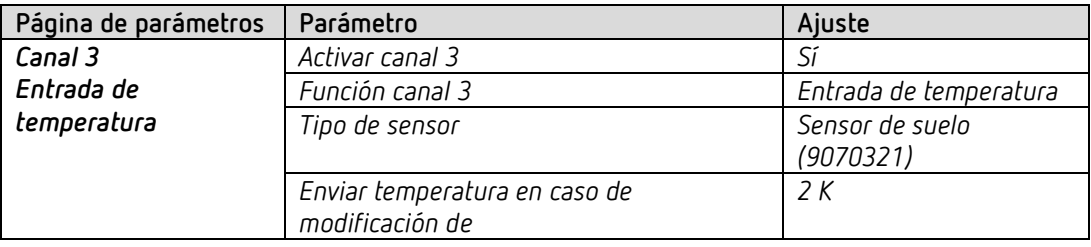

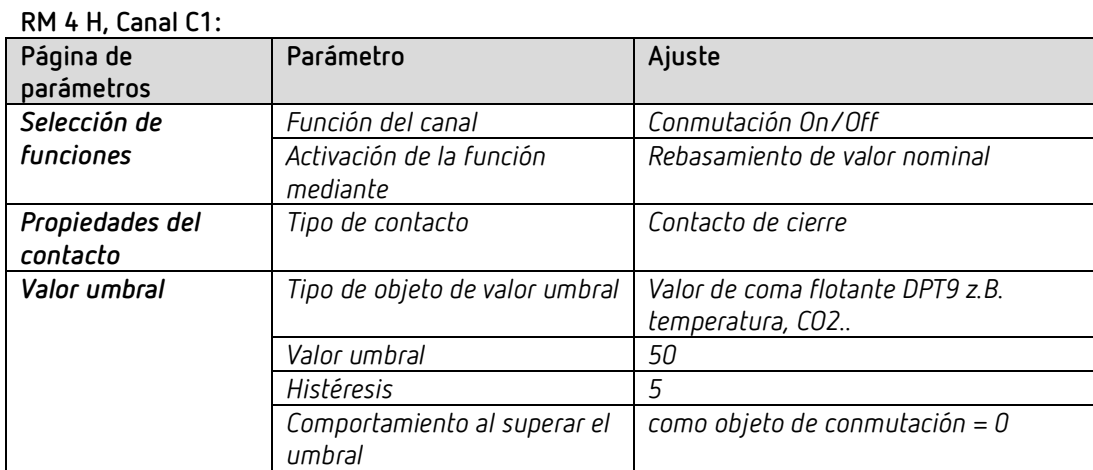

## <span id="page-38-0"></span>**6 Anexo**

## <span id="page-38-1"></span>**6.1 Las escenas**

### **6.1.1 Principio**

Con la función de escenas se puede guardar y restablecer posteriormente en cualquier momento el estado actual de un canal o todo un aparato.

Cada canal puede participar simultáneamente en hasta 8 escenas. Se permiten los números de escena de 1 a 64.

Para ello, la participación en escenas del canal respectivo deberá haber sido autorizada mediante el ajuste de los parámetros. Véase el parámetro «Activar escenas» y la página de parámetros «Escenas».

Al guardar una escena, el estado actual se asigna al número de escena respectivo. Al activar el número de escena, se restablece el estado guardado previamente.

De esta forma, se puede incorporar, de forma sencilla y cómoda, un sistema FIX a cualquier escena del usuario.

Las escenas se guardan sin posibilidad de pérdida y también se pueden conservar después de descargar nuevamente la aplicación.

Véase el parámetro «Todos los estados de escena del canal» en la página de parámetros «Escenas».

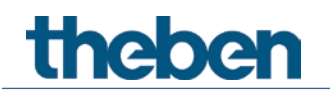

## **6.1.2 Activar o guardar escenas:**

Para activar o guardar una escena se envía el código correspondiente al objeto de escenas respectivo.

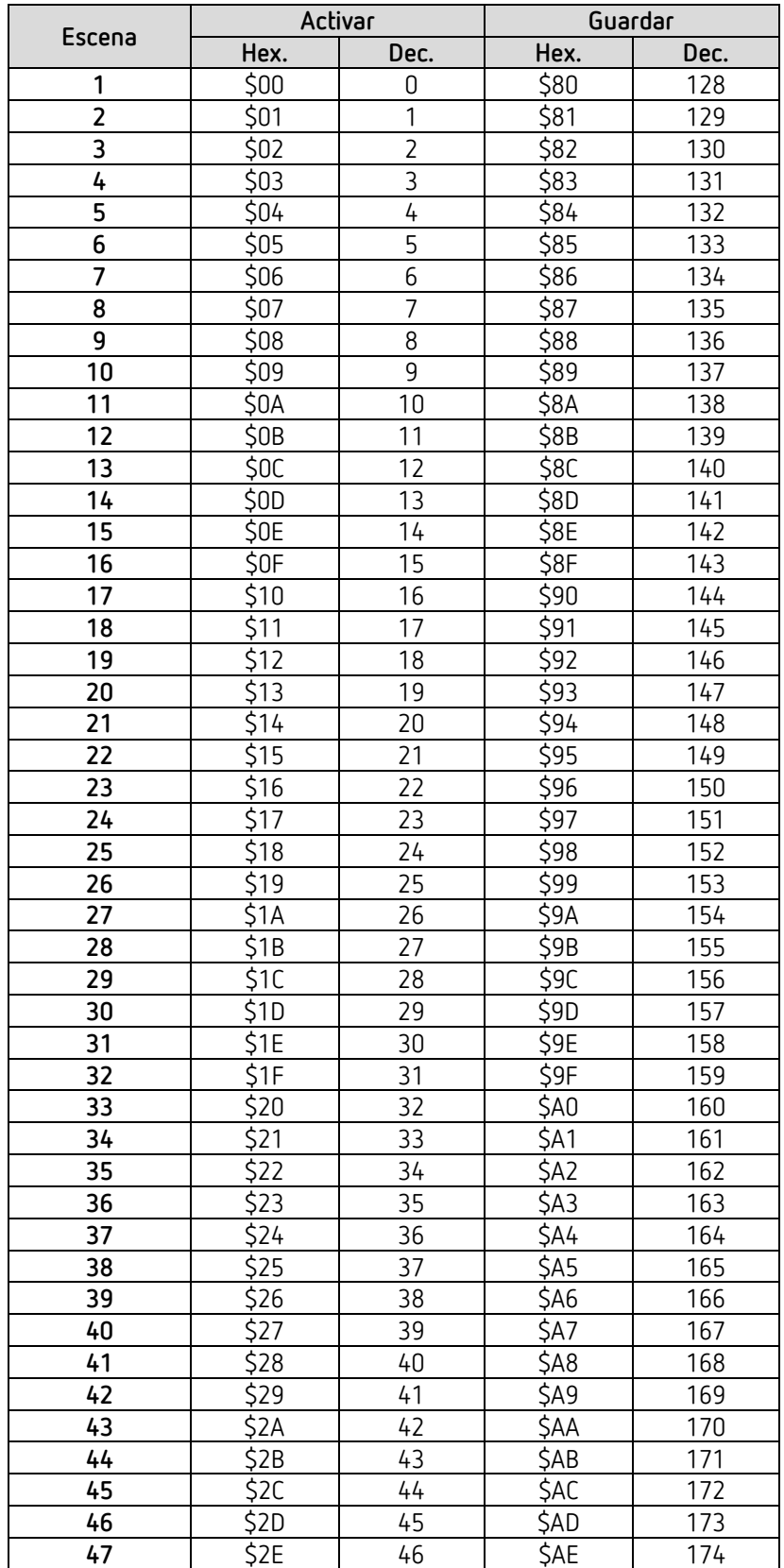

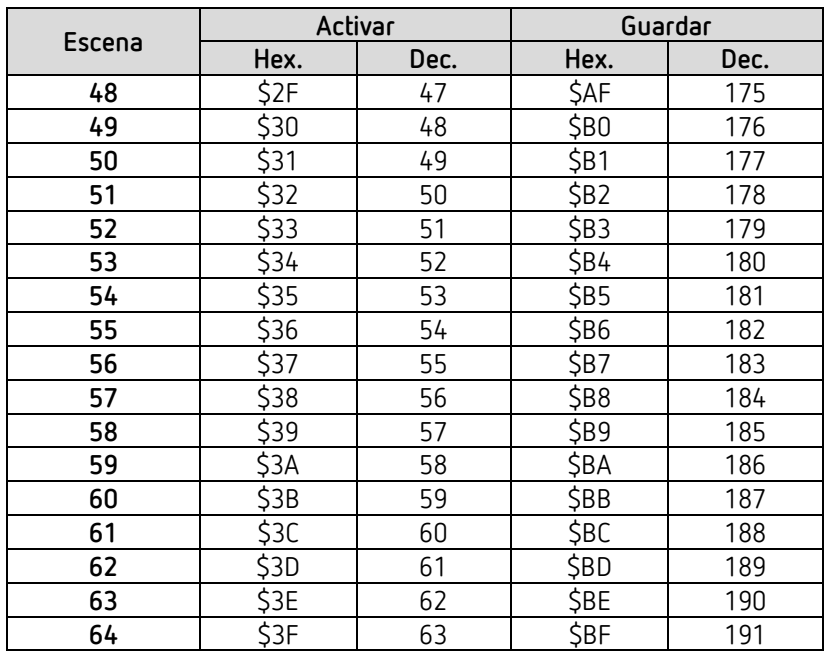

**Ejemplos** (centrales o relacionados con el canal)**:** 

Consultar el estado de la escena 5:  $\rightarrow$  enviar \$04 al objeto de escena respectivo.

Guardar el estado actual con la escena 5:

 $\rightarrow$  enviar \$84 al objeto de escena respectivo.

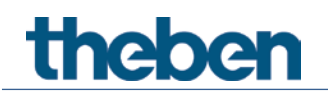

### **6.1.3 Programación de escenas sin telegramas**

En vez de definir las escenas individualmente por telegrama, esto se puede realizar previamente en el ETS.

Para ello sólo hará falta que el parámetro *Todos los estados de las escenas del canal* (página de parámetros *Escenas*) esté configurado en *Sobreescribir al descargar*.

A continuación, se podrá seleccionar el estado deseado para cada uno de los 8 números de escenas posibles de un canal (= parámetro *Estado tras la descarga*). Tras la descarga, las escenas ya se encuentran programadas en el aparato.

A pesar de ello, es posible una modificación posterior con telegramas de programación si fuera necesario y puede ser autorizada o bloqueada mediante parámetros.

## <span id="page-41-0"></span>**6.2 Conversión de porcentajes en valores decimales y hexadecimales**

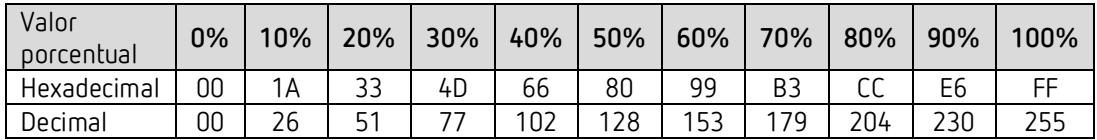

Son válidos todos los valores de 00 a FF hex. (0 a 255 dec.).